# Welcome to the Help Program for the Microsoft Interactive CD Sampler

#### Tip 🖒

How to Use this Help Program

The Microsoft Interactive CD Sampler is a multimedia product shopping guide designed to give you quick access to a variety of information about the latest products available from Microsoft. With this Sampler, you can experience parts of some of Microsoft's hottest new products by trying out the trial versions available on this CD.

#### Note 🖒

To achieve optimal performance from the Microsoft Interactive CD Sampler please close all other applications.

**Accessing Internet Sites** 

Accessing the Product Catalogs

Achieving the Best Display

Getting Around in the Microsoft Interactive CD Sampler

Help, Exit and Other Useful Buttons

**Installing and Accessing Software** 

Problems Running the Microsoft Interactive CD Sampler on Windows NT

Problems Viewing the Trials, Videos, or Demos

**Product System Requirements** 

**Purchasing Information** 

Setting Options for the Microsoft Interactive CD Sampler

Technical Support

# **How to Use this Help Program**

The topics in this Help Program can provide easy solutions to some commonly asked questions.

## To display a Help topic:

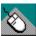

#### WITH THE MOUSE

- Move the mouse pointer to the underlined Help topic,
- Click the left mouse button.

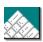

## ON THE KEYBOARD

- Press TAB until you highlight the underlined Help topic
- Press ENTER.

# **Related topics**

Getting Around in the Microsoft Interactive CD Sampler

# **Accessing the Product Catalogs**

You can also learn about many of Microsoft's products by viewing the four Product Catalogs featured on this CD. In the catalogs, you'll have the chance to read product overviews and features and/or view demos, right on your home computer, according to your own interests and at your own pace. There is a catalog specific to each of the different worlds of Microsoft's Interactive CD Sampler.

# To access a Product Catalog

- 1. Go to the world of you choice.
- 2. Click on the Catalog option.

## **Related topics**

Getting Around in the Microsoft Interactive CD Sampler

# **Achieving the Best Display**

#### Note 🖒

To achieve optimal performance from the Microsoft Interactive CD Sampler please close all other applications.

The optimal computer settings for the Interactive CD Sampler are 256 colors and 640 X 480 resolution.

#### To change your computer's settings:

- 1. Click the Start button and choose Settings Control Panel.
- 2. Choose Display.
- 3. In the **Display Properties** dialog box select the **Settings** tab.
- 4. Select **256 Color** from the drop down list under **Color Palette**.
- 5. Under **Desktop** area, drag the slider to **640 by 480 pixels**.
- 6. Choose **OK**.

## **Related topics**

Problems Viewing the Trials, Videos, or Demos

**Technical Support** 

Setting Options for the Microsoft Interactive CD Sampler

## **Setting Options for the Microsoft Interactive CD Sampler**

You can adjust many of the options in this sampler, such as turning off the narrator or automatically skipping the introductory movie.

#### To set the options for the Sampler:

- 1. Click the **Accessories** button on the main screen.
- 2. Click on the Army Knife in the Accessories Briefcase.
- 3. Change the options of your choice.
- 4. Choose OK.

With the **Timeout Settings** you can determine what happens when a certain amount of time has passed, in which no mouse or keyboard activity occured. You can choose from the following options:

Length: Use this field to:

Set the amount of time (in minutes) the application

must sit idle before a timeout event occurs.

Restart Movie If this option is checked:

**after Timeout:** The introductory movie will replay and the main

screen will rebuild if a timeout occurs while the user is on the main screen. This setting does not impact

timeouts on the secondary screens.

If this option is unchecked:

Then each world button highlights and a narration is played for each button if a timeout occurs on the main screen. On secondary screens the intro narration for that screen will replay during a timeout.

With the following options you can also to turn off the narrator or skip the introductory movie:

**Enable Narration:** If this option is checked:

Narration will play when appropriate.

If this option is unchecked:

No narration will play and the user will only hear the

background music loops.

Play Movie at If this option is checked:

**Startup:** The introductory movie will play each time you start

the sampler.

If this option is unchecked:

The introductory movie will not play at startup but will play during timeouts and if the **Replay Movie** button

is clicked.

#### **Related topics**

Achieving the Best Display
Help, Exit and Other Useful Buttons
Technical Support

# **Getting Around in the Microsoft Interactive CD Sampler**

There are five main areas in the Microsoft Sampler. Choose a product to view from with in any of the five worlds of the Microsoft Interactive CD Sampler by clicking on it with the left mouse key. You can then choose the product about which you would like to learn more by clicking on the product's name.

From each area within the sampler you always have the opportunity to access this Help program or exit the Sampler by clicking on either the Help or Exit buttons with the left mouse key.

#### Note 🖒

When you first start the Sampler, you will be shown a brief introductory movie. You can exit this movie at any time by pressing ESC.

The five worlds of the Microsoft Interactive CD Sampler are:

#### ▶ Games Arena

Play in this world awhile and try your hand at spine chilling new games like Deadly Tide, Monster Truck Madness and HellBender.

## Hall Of Knowledge & Culture

Wander around for a sampling of the very latest in reference, mapping and personal interest software: Encarta Encyclopedia, Automap Trip Planner, Bookshelf... and more.

## Productivity Central

Let Microsoft Picture It!, Greetings Workshop, Automap Streets Plus, and other great products give you a boost in productivity and creativity. See these amazing new products and more!.

#### Kids´ World

Visit a wonderland of games and educational software just for kids. Check out 3D MovieMaker. Take a ride on a Magic School Bus. Find out how EasyBall can make software easier and more fun for even the youngest computer users.

#### Online Transporter

Explore the unlimited potential of the online universe with the help of Microsoft's Internet Explorer. Check out the Microsoft Network, as well as cool sites on the World Wide Web. The first step is through your personal Online transporter. Climb aboard!

#### **Related topics**

Problems Viewing the Trials, Videos, or Demos

# The Help, Exit and Other Useful Buttons

You will see these smaller buttons are on the right side of the screen. You can activate a button by clicking on it with the left mouse key

#### Replay movie

This button is an illustration of a movie projector. Click this button to rerun the introductory movie.

#### Accessories

The accessories icon is an illustration of a closed suitcase, which when clicked opens. Click this button for product purchasing information, system requirements and more.

#### Help

The help button is an illustration of a life preserver. This button will be available on every screen at every level. Help awaits you at any time. Click this button anytime you need more information about using this CD.

#### Exit

This button is an illustration of a building exit sign. Looking for a way out? Click this button and you'll return to the windows desktop.

## **Related topics**

Getting Around in the Microsoft Interactive CD Sampler
Problems Viewing the Trials, Videos, or Demos
Setting Options for the Microsoft Interactive CD Sampler

# **Installing and Accessing Software**

Several trial versions of the products featured on the Sampler can be launched directly from this CD. There are also several products which are accessible through the Internet.

The following topics provide detailed instructions for installing, accessing or playing software featured on this Sampler:

Free Software

Accessing Internet Sites

**Product System Requirements** 

You can use a shortcut for quicker access to your favorite programs, without having to remember where the program is located.

To manually create a shortcut to a program after it has been installed, click and hold the program icon, and then drag the icon onto your desktop and let go. This will create a desktop shortcut that you can click to start the program. You can also follow the following steps:

#### To create a Shortcut in Explorer using the File menu

- 1. Select the **File** menu on Top Menu Bar.
- 2. Select the **Create Shortcut** command.

## **Free Software**

The Microsoft Sampler includes free games, trial software and for Windows 95 users, MSN and Internet access software.

#### The following topics provide detailed instructions for installing software featured on the Sampler:

**Accessing CarPoint** 

Accessing Expedia travel services

**Installing and Accessing Software** 

Installing Internet Explorer 3.0

Installing the 3D Movie Maker Trial Version

Installing the Close Combat Trial Version

Installing the Creative Writer 2 Trial Version

Installing the GEX Trial Version

Installing the Hellbender Trial Version

Installing the Money 97 Trial Version

Installing the Monster Truck Madness Trial Version

Installing the Neverhood Trial Version

Installing the Nickelodeon 3D Movie Maker Trial Version

Installing the Publisher 97 Trial Version

Installing the Return of Arcade Trial Version (Pac-Man)

Playing the Arcade Trial Version

Playing the Magic School Bus Trial Versions

### **Related topics**

**Accessing Internet Sites** 

# **Accessing Internet Sites**

Many of the Microsoft Products featured on the Sampler and in the Catalogs have their own home pages on the World Wide Web. You can access these pages and multitudes of additional information about Microsoft and its products by using **Cool Sites to Visit** in the **Online Transporter** area of the Sampler.

To visit sites on the Internet, you must have an Internet Browser, such as <u>Internet Explorer</u>, and an access provider, such as the Microsoft Network, installed.

#### Note⇔

When you select one of the **Cool Sites to Visit**, your browser may open behind the Sampler. In this case you can simply minimize the Sampler or choose the browser from the Task bar to view the site.

## **Related topics**

<u>Technical Support</u> <u>Purchasing Information</u>

# **Problems Viewing the Trials, Videos or Demos**

#### Note 🖒

You can exit a trial, video or demo at any time by pressing the ESC key on the keyboard.

If you encounter other problems, exit all other applications; there may be a conflict with the Sampler, an individual trial, video or demo or there might not be enough available memory.

#### Note 🖒

If you encounter other problems viewing a trial, video or demo; you may have a hardware or video conflict; or you may need to upgrade your video driver. For more information, please contact your hardware manufacturer.

#### **Related topics**

Achieving the Best Display
Problems Running the Microsoft Interactive CD Sampler on Windows NT
Technical Support

## **Products for the Macintosh**

# The following products are also available for the Macintosh:

Microsoft Bookshelf 1996-97 Edition for the Macintosh

Microsoft Close Combat for the Macintosh

Microsoft Encarta 97 Encyclopedia for the Macintosh

Scholastic's Magic School Bus Explores the Human Body for the Macintosh

Scholastic's Magic School Bus Explores the Ocean for the Macintosh

# **Purchasing Information**

# For information on purchasing the products featured on the Microsoft Interactive CD Sampler:

Contact your local retailer, or

## Note 🖒

Call Microsoft's Sales and Information Center at 1-800-426-9400.

## **Related topics**

**Accessing Internet Sites** 

# **Problems running the Microsoft Interactive CD Sampler on Windows NT**

There have been some compatibility problems reported when attempting to run this product on Windows NT. For optimal performance of the Microsoft Interactive CD Sampler please refer to the <a href="mailto:system">system</a> requirements.

## Related topics

Problems Viewing the Trials, Videos, or Demos
Product System Requirements
Technical Support

# **Technical Support**

For technical support using the Microsoft Interactive CD Sampler or playing any of the demos and/or trial versions:

Note➪

Visit our Microsoft Support On-line web site at http://www.microsoft.com/support/.

## **Related topics**

**Accessing Internet Sites** 

Problems Running the Microsoft Interactive CD Sampler on Windows NT

Problems Viewing the Trials, Videos, or Demos

# **Accessing CarPoint**

If you already have an Internet browser and Internet access provider, you can visit the CarPoint site by simply clicking on the shortcut found on the screen at the end of the CarPoint demo.

If you want to visit the CarPoint site, but do not have an Internet browser or access provider, you first need to install <u>Internet Explorer</u> and sign up for MSN.

#### Note➪

To access the CarPoint site your computer must also meet the minimum system requirements.

## **Related topics**

<u>Free Software</u> <u>Product System Requirements</u>

# **Accessing Expedia travel services**

If you already have an Internet browser and Internet access provider, you can visit the Expedia site by clicking on the shortcut which is installed on your desktop during the trial version or simply clicking on the shortcut found on the screen at the end of the Expedia demo.

You must have an Internet browser and access provider to visit the Expedia travel services site. If you do not have an Internet Browser , you can install <a href="Internet Explorer">Internet Explorer</a> directly from this CD

Note

To access Expedia travel services your computer must also meet the minimum system requirements.

# **Related topics**

<u>Free Software</u> <u>Product System Requirements</u>

# **Installing Internet Explorer 3.0**

Microsoft Internet Explorer is an easy-to-use browser that provides a personalized Internet experience. Web pages come alive with Microsoft Internet Explorer 3.0 through built-in multimedia support and ActiveX multimedia controls, including ActiveMovie, providing playback of popular video and audio formats on the Internet.

#### Note 🖒

To run Internet Explorer your computer must meet the minimum <u>system requirements</u> and be connected to a telephone or data line.

## To install Internet Explorer:

- 1. Select **Online Transporter** from the Sampler's main screen.
- 2. Select Internet Explorer.
- 3. Follow the directions until installation is complete.
- 4. You may be asked to restart your computer.

#### Note **⊏**

**The Internet** shortcut will automatically be installed on your desktop. Click on it and the Setup Wizard will handle the details of connecting you to the Internet through MSN or your existing service provider.

## **Related topics**

Free Software
Product System Requirements
Accessing Internet Sites

# **Installing the 3D Movie Maker Trial Version**

Free on this CD is your 3D Movie Maker Trial Version. The trial version offers a taste of what the retail version of the product has to offer and lets you actually explore how the product looks and feels. Install and view this trial version by following the instructions below.

## To install the 3D Movie Maker Trial Version from the Sampler

- 1. Select **Kids' World** from the Sampler's main screen.
- 2. Select the **Nickelodeon 3D Movie Maker** product icon.
- 3. Click on the 3D Movie Maker Trial Version icon.
- 4. Follow the setup directions until installation is complete.

To run the 3D Movie Maker Trial Version, you must either quit or minimize the CD Sampler.

#### Note 🖒

To run the 3D Movie Maker Trial Version your computer must meet the minimum system requirements.

#### To play the 3D Movie Maker Trial Version

- 1. Click on the **Start** button on the taskbar.
- 2. Click on **Programs**.
- 3. Click on Microsoft Kids.
- 4. Click on 3D Movie Maker Trial.

## **Related topics**

Free Software

## Installing the Close Combat Trial Version

The Microsoft Close Combat trial version provides the sights and sounds of a live battlefield as you command troops who act like real soldiers. Lead your men through the terror, fatigue and hell of war on to victory -- only you can bring 'em back alive. The Close Combat trial version includes Boot Camp training, Off the Beach 1 battle, 2 player head-to-head mode, ability to play as either the Americans or Germans, and all 4 difficulty levels.

# The retail version contains the complete list of features not found in the Trial Version: Note ⇒

The on-line help brings detailed weapon specs at your fingertips.

#### Note⇔

You can play the whole Normandy campaign game from Off the Beach to St.-Lo.

#### Note➪

Won a major victory? Save that battle as a Replay and show it off to your friends.

#### Note 🖒

Watch real footage videos and see what really happened in the battle you just fought.

#### Note⊏≥

More sound effects, weapons, tanks... you name it.

#### Note <>>

To run the Close Combat Trial Version your computer must meet the minimum system requirements.

#### To install the Close Combat Trial Version:

- 1. Select **Games Arena** from the Sampler's main screen.
- 2. Click the Catalog button in the lower left hand corner of the screen.
- 3. Select the **Products** button and then click on the **Close Combat** icon.
- 4. At the Overview tab, click the **Install Game** button.
- 5. Follow the directions until installation is complete.

#### Note⊏⊳

Because the setup program automatically installs DirectX, you may be asked to restart your computer.

#### To play the Close Combat Trial Version:

## Note 🖒

Click on the **Close Combat Trial Version** Shortcut that will automatically be installed on your desktop. -OR-

#### Note 🖒

Select the **Close Combat Trial** from **Programs: Microsoft Games** group on the **Start** menu and enjoy!

#### **Related topics**

Free Software

# **Installing the Creative Writer 2 Trial Version**

Kids put your pencils and pens down, because Creative Writer 2 makes it easy to create your own original and creative masterpieces. There is a lot of cool stuff to explore. Check out the amazing drawing, painting and online publishing tools and create school or personal projects...Let your imagination go! Free on this CD is your Creative Writer 2 Trial Version. The trial version offers a taste of what the retail version of the product has to offer and lets you actually explore how the product looks and feels. Install and view this trial version by following the instructions below.

## To install the Creative Writer 2 Trial Version from the Sampler

- 1. Select **Kids' World** from the Sampler's main screen.
- 2. Select the Creative Writer 2 product icon.
- 3. Click on the Install Trial Version icon.
- 4. Follow the setup directions until installation is complete.

To run the Creative Writer 2 Trial Version, you must either quit or minimize the CD Sampler.

#### Note 🖒

To run the Creative Writer 2 Trial Version your computer must meet the minimum system requirements.

#### To play the demonstration version of Creative Writer

- 1. Click on the **Start** button on the taskbar.
- 2. Click on Programs.
- 3. Click on Microsoft Kids.
- 4. Click Creative Writer 2 Trial Version.

#### **Related topics**

Free Software

# **Installing the GEX Trial Version**

Free on this CD is your GEX Trial Version. The trial version offers a taste of what the retail version of the product has to offer and lets you actually explore how the product looks and feels. Install and view this trial version by following the instructions below.

#### Note 🖒

To run the GEX Trial Version your computer must meet the minimum system requirements.

### To install and play the GEX Trial Version:

- 1. Select **Games Arena** from the Sampler's main screen.
- 2. Select **GEX**.
- 3. Follow the setup directions until installation is complete.
- 4. Select **GEX Trial Version** from **Programs: Microsoft Games: GEX Trial Version** group on the **Start** menu and enjoy!

#### Note 🖒

Because the setup program automatically installs DirectX, you may be asked to restart your computer.

## **Related topics**

Free Software

# **Installing the Hellbender Trial Version**

Free on this CD is your Hellbender Trial Version. The trial version offers a taste of what the retail version of the product has to offer and lets you actually explore how the product looks and feels. Install and view this trial version by following the instructions below.

#### Note 🖒

To run the Hellbender Trial Version your computer must meet the minimum system requirements.

## To install and play Hellbender Trial Version:

- 1. Select **Games Arena** from the Sampler's main screen.
- 2. Select Hellbender.
- 3. Click on the Install Trial Version icon.
- 4. Follow the setup directions until installation is complete.
- 5. Select **Hellbender Trial Version** from **Programs: Microsoft Games** group on the **Start** menu and enjoy!

#### Note➪

Hellbender requires that Microsoft DirectX<sup>™</sup> is installed on your computer. If you do not have DirectX<sup>™</sup> already installed, you may do so directly from this CD.

## **Related topics**

Free Software

# **Installing the Money 97 Trial Version**

Free on this CD is your Money 97 Trial Version. This trial version contains the same features and functionality as the full version of Microsoft Money 97with the following exceptions:

#### Note **⇒**

It will only allow you to enter transactions within a 90-day window. When you upgrade to the full retail release of the product, you'll be able to open and view all data entered in this version.

#### Note⊏≥

Online Banking and Bill Payment services are disabled.

## Note➪

Due to differences in currency formats, data entered into this trial version are not compatible with international versions of Money 97 (applies to North American versions only).

#### To install the Money 97 Trial Version from the Sampler

- 1. Select **Productivity Central** from the Sampler's main screen.
- 2. Select the Money 97 product icon.
- 3. Click on the Install Trial Version icon.
- 4. Follow the setup directions until installation is complete.

#### Note 🖒

To use Money 97 your computer must meet the minimum system requirements.

#### To use the Money 97 Trial Version

- 1. Click on the **Start** button on the taskbar.
- 2. Point to **Programs**.
- 3. Click on Microsoft Money.

#### **Related topics**

Free Software

# **Installing the Monster Truck Madness Trial Version**

Free on this CD is your Monster Truck Madness Trial Version. The trial version offers a taste of what the retail version of the product has to offer and lets you actually explore how the product looks and feels. Install and view this trial version by following the instructions below.

#### Note 🖒

To run the Monster Truck Madness Trial Version your computer must meet the minimum <u>system</u> <u>requirements</u>.

#### To install and play the Monster Truck Madness Trial Version:

- 1. Select **Games Arena** from the Sampler's main screen.
- 2. Select Monster Truck Madness.
- 3. Follow the setup directions until installation is complete.
- 4. Select **Monster Truck Madness Trial Version** from **Programs: Microsoft Games** group on the **Start** menu and enjoy!

#### Note⊏

Because the setup program automatically installs DirectX, you may be asked to restart your computer.

#### **Related topics**

Free Software

# Installing the Nickelodeon 3D Movie Maker Trial Version

If you're a Nickelodeon fan it's time to create and produce your own, original 3D animated "Nick Toons." Nickelodeon 3D Movie Maker, from Microsoft, makes creating Nickelodeon animations easy--- Put on your "Hollywood-style Sunglasses" and prepare to put your favorite characters from "The Ren & Stimpy Show®", "Aaahh!!! Real Monsters®" and "Rocko's Modern Life®" into action.

Free on this CD is your Nickelodeon 3D Movie Maker Trial Version. The trial version offers a taste of what the retail version of the product has to offer and lets you actually explore how the product looks and feels. Install and view this trial version by following the instructions below.

#### To install the Nickelodeon 3D Movie Maker Trial Version from the Sampler

- 1. Select **Kids' World** from the Sampler's main screen.
- 2. Select the Nickelodeon 3D Movie Maker product icon.
- 3. Click on the Nickelodeon 3D Movie Maker Trial Version icon.
- 4. Follow the setup directions until installation is complete.

To play the Nickelodeon 3D Movie Maker Trial Version, you must either quit or minimize the CD Sampler.

#### Note 🖒

To run the Nickelodeon 3D Movie Maker Trial Version your computer must meet the minimum <u>system</u> requirements.

#### To play the Nickelodeon 3D Movie Maker Trial Version

- 1. Click on the **Start** button on the taskbar.
- 2. Click on Programs.
- 3. Click on Microsoft Kids.
- 4. Click on Nickelodeon 3D Movie Maker Trial Version.

## **Related topics**

Free Software

# **Installing the Publisher 97 Trial Version**

Free on this CD is your Publisher 97 Trial Version. This trial version contains the same features and functionality as full version of Microsoft Publisher 97 (3.5" disk media) with the following two exceptions:

This version is for a limited time only and will expire 60 days from installation.

#### Note➪

Product Support is provided through the Microsoft Publisher Web site at http://www.microsoft.com/publisher/.

## To install the Publisher 97 Trial Version from the Sampler

- 1. Select **Productivity Central** from the Sampler's main screen.
- 2. Select the Publisher 97 product icon.
- 3. Click on the Install Trial Version icon.
- 4. Follow the setup directions until installation is complete.

#### Note ⇔

To use Publisher your computer must meet the minimum system requirements.

#### To use the Publisher 97 Trial Version

- 1. Click on the **Start** button on the taskbar.
- 2. Point to **Programs**.
- 3. Click on Microsoft Publisher.

#### **Related topics**

Free Software

# Installing the Return of Arcade Trial Version (Pac-Man)

Free on this CD is your Return of Arcade Trial Version. The trial version offers a taste of what the retail version of the product has to offer and lets you actually explore how the product looks and feels. Install and view this trial version by following the instructions below.

#### Note 🖒

To run the Return of Arcade Trial Version your computer must meet the minimum system requirements

## To install and play Return of Arcade Trial Version:

- 1. Select **Games Arena** from the Sampler's main screen.
- 2. Click the Catalog button in the lower left hand corner of the screen.
- 3. Select the **Products** button and then click on the **Return of Arcade** product icon.
- 4. At the Overview tab, click the **Install Game** button.
- 5. Follow the directions until installation is complete.
- 6. Because the setup program automatically installs DirectX, you may be asked to restart your computer.
- 7. Select **Return of Arcade Trial** from **Programs: Microsoft Games** group on the **Start** menu and enjoy!

## **Related topics**

Free Software

# **Playing the Arcade Trial Version**

Warp into hyperspace and shoot a path to the stars as plummeting asteroids head your way, large saucers take aim at you and blast you out of the sky!

# To play Asteroids directly from the CD Sampler

- 1. Select **Games Arena** from the Sampler's main screen.
- 2. Click the **Catalog** button in the lower left hand corner of the screen.
- 3. Select the **Products** button and then click on the **Arcade** product icon.
- 4. Click on the Play Game button.

#### Note 🖒

When starting the Ateroids game; you may receive an error stating "CTL3DV2.DLL Not Found". If this message is displayed, choose **OK**, and the Asteroids game should start fine.

## **Related topics**

Free Software

# Playing the Magic School Bus Trial Versions

Free on this CD are your Magic School Bus Trial Versions. The trial versions offer a taste of what the retail versions of the product have to offer and lets you actually explore how the products look and feel. Play the trial versions and view the videos by following the instructions below.

## To Play or View the Magic School Bus Trial Versions from the Sampler

- 1. Select **Kids' World** from the Sampler's main screen.
- 2. Select the Magic School Bus product icon.
- 3. Select the Magic School Bus product of your choice.
- 4. Choose to either view additional product information, play a game or view a video.

#### Note 🖒

To run the Magic School Bus Trial Versions your computer must meet the minimum system requirements.

#### **Related topics**

Free Software

# **Installing the Neverhood Trial Version**

Free on this CD is your Neverhood Trial Version. The trial version offers a taste of what the retail version of the product has to offer and lets you actually explore how the product looks and feels. Play and view this trial version by following the instructions below.

#### Note 🖒

To run the Neverhood Trial Version your computer must meet the minimum system requirements.

## To install and play the Neverhood Trial Version:

- 1. Select **Games Arena** from the Sampler's main screen.
- 2. Select The Neverhood.
- 3. Click on the Install Trial Version icon.

#### Note 🖒

The Neverhood Trial Versions assumes that Microsoft DirectX $^{\text{TM}}$  is already installed on your computer. If you do not have DirectX $^{\text{TM}}$  already installed, you may do so directly from this CD. To do this, please go to the <u>Hellbender</u> product screen.

#### **Related topics**

Free Software

**Deadly Tide** 

CPU: Pentium 75 or higher microprocessor

RAM: 8 MB Hard Disk: 25 MB

Operating System: Microsoft Windows 95 or later Drives: Quad-speed CD-ROM or higher Video: Super VGA (for full 256-color support) Sound: Audio board with headphones or speakers Microsoft mouse or compatible pointing device Input Device:

**Deadly Tide Trial Version** 

CPU: Pentium 75 or higher microprocessor

RAM: 8 MB Hard Disk: 11 MB

Operating System: Microsoft Windows 95 or later Drives: Quad-speed CD-ROM or higher

Video: PCI SVGA video with 1 MB of memory for full 256-color support)

Sound: Audio board with headphones or speakers Input Device: Microsoft mouse or compatible pointing device

Joystick or other flight control recommended

**DreamWorks Interactive Cooper McQue Breaks Through!** 

CPU: Pentium 60 or higher microprocessor

Hard Disk: 10 MB fixed disk space

Operating System: Microsoft Windows 95 or later

Double-speed CD-ROM or higher (4x recommended) Drives:

Video: 640-480 by 256 color card and monitor

Sound: 16-bit Sound Blaster compatible board with headphones or speakers

Input Device: Microsoft mouse or compatible pointing device

DreamWorks Interactive Goosebumps: Escape From Horrorland

CPU: Pentium 60 or higher microprocessor

RAM: 8 MB (16+ MB recommended)

Hard Disk: 10 MB

Operating System: Microsoft Windows 95 or later Drives: Quad-speed CD-ROM or higher

Video: 640x480 Super VGA monitor with 256 colors, PCI 1 MB video card

Sound: 8-bit sound card with headphones or speakers (16-bit

recommended)

Input Device: Microsoft mouse or compatible pointing device

DreamWorks Interactive Someone's in the Kitchen

CPU: Pentium 60 or higher microprocessor

RAM: 8 MB Hard Disk: 20 MB

Microsoft Windows 95 or later Operating System:

Drives: Double-speed CD-ROM or higher (4x recommended)

Video: 640-480 by 256 color card and monitor

Sound: 16-bit Sound Blaster compatible board with headphones or speakers

Input Device: Microsoft mouse or compatible pointing device

#### **DreamWorks Interactive The Neverhood**

CPU: Pentium 75 or higher microprocessor

RAM: 8 MB (16+ MB recommended)
Hard Disk: 8 MB (16 recommended)
Operating System: Microsoft Windows 95 or later
Drives: Quad-speed CD-ROM or higher
Video: Super VGA (for full 256-color support)

Sound: 8-bit sound card with headphones or speakers Input Device: Microsoft mouse or compatible pointing device

#### **DreamWorks The Neverhood Trial Version**

CPU: Pentium 75 or higher microprocessor

RAM: 8 MB (16+ MB recommended)
Operating System: Microsoft Windows 95 or later
Drives: Quad-speed CD-ROM or higher
Video: Super VGA (for full 256-color support)

Sound: 8-bit sound card with headphones or speakers Input Device: Microsoft mouse or compatible pointing device

**GEX** 

CPU: Pentium 75 or higher microprocessor (Pentium 100 recommended)

RAM: 8 MB (16+ MB recommended)

Hard Disk: 10 MB

Operating System: Microsoft Windows 95 or later
Drives: Double-speed CD-ROM or higher

Video: Super VGA local bus video with 1 MB of VRAM or higher

Sound: 8-bit sound card with headphones or speakers Input Device: Microsoft mouse or compatible pointing device

Sidewinder Gamepad recommended

#### **GEX Trial Version**

CPU: Pentium 75 or higher microprocessor (Pentium 100 recommended)

RAM: 8 MB (16+ MB recommended)

Hard Disk: 10 MB

Operating System: Microsoft Windows 95 or later
Drives: Double-speed CD-ROM or higher

Video: Super VGA local bus video with 1 MB of VRAM or higher

Sound: 8-bit sound card with headphones or speakers Input Device: Microsoft mouse or compatible pointing device

Sidewinder Gamepad recommended

#### Hellbender

CPU: Pentium 75 or higher microprocessor

RAM: 8 MB Hard Disk: 32 MB

Operating System: Microsoft Windows 95 or later
Drives: Quad-speed CD-ROM or higher
Video: Super VGA (for full 256-color support)

Sound: Audio board with headphones or speakers recommended

Input Device: Microsoft mouse or compatible pointing device

SideWinder 3D Pro recommended

#### **Hellbender Trial Version**

CPU: Pentium 75 or higher microprocessor

RAM: 8 MB Hard Disk: 40 MB

Operating System: Microsoft Windows 95 or later
Drives: Quad-speed CD-ROM or higher
Video: Super VGA (for full 256-color support)

Sound: Audio board with headphones or speakers recommended

Input Device: Microsoft mouse or compatible pointing device

SideWinder 3D Pro recommended

#### Julia Child: Home Cooking with Master Chefs

CPU: 386SX or higher microprocessor

RAM: 4 MB Hard Disk: 6 MB

Operating System: Microsoft Windows 3.1 or later

Drives: Double speed CD-ROM drive required

Video: Super VGA (for full 256-color support) or higher Sound: Audio board with headphones or speakers

Input Device: Microsoft mouse or compatible pointing device recommended

#### **Microsoft 3D Movie Maker**

CPU: 486/50 or higher microprocessor

RAM: 8 MB Hard Disk: 12 MB

Operating System: Microsoft Windows 95 or Windows NT workstation version 3.51 or

later

Drives: Double-speed CD-ROM or higher

Video: Super VGA (for full 256-color support) with local bus video

Sound: 16-bit sound card with headphones or speakers

Input Device: Microsoft mouse or compatible pointing device recommended

Other: Microphone required to record sounds

#### **Microsoft 3D Movie Maker Trial Version**

CPU: 486/50 or higher microprocessor

RAM: 8 MB Hard Disk: 6 MB

Operating System: Microsoft Windows 95
Drives: CD-ROM required

Video: Super VGA (for full 256-color support) with local bus video

Sound: 16-bit sound card with headphones or speakers

Input Device: Microsoft mouse or compatible pointing device recommended

Other: Microphone required to record sounds

#### **Microsoft Arcade**

CPU: 386 or higher microprocessor

RAM: 2 MB Hard Disk: 2 MB

Operating System: Microsoft Windows 3.1 or later Drives: 3.5" High Density disk drive

Video: VGA (for 16-colors) or Super VGA (for full 256-color support)

Sound: Audio board with headphones or speakers recommended

Input Device: Microsoft mouse or compatible pointing device recommended

## **Microsoft Automap Streets Plus**

CPU: 486DX/33 or higher microprocessor

RAM: 8 MB

Hard Disk: 3.5 MB (8 MB recommended)

Operating System: Microsoft Windows 95 or later or Windows NT 4.0 or later

Drives: Double-speed CD-ROM or higher required Video: Super VGA (for full 256-color support)
Sound: Audio board with headphones or speakers

Input Device: Microsoft mouse or compatible pointing device recommended Modem: 9.6 bps (minimum); 14.4 bps or higher required for on-line

components

#### **Microsoft Automap Trip Planner**

CPU: 486DX/33 or higher microprocessor

RAM: 8 MB Hard Disk: 8 MB

Operating System: Microsoft Windows 95 or Windows NT 4.0 or later

Drives: CD-ROM drive required

Video: Super VGA (for full 256-color support)

Sound: Audio board with headphones or speakers recommended

Input Device: Microsoft mouse or compatible pointing device

Modem: 9.6 bps (minimum); 14.4 bps or higher required for on-line

components

## The Best of Microsoft Windows Entertainment Pack

CPU: 386 or higher microprocessor

RAM: 640K plus 256K configured as extended memory

Operating System: Microsoft Windows 3.1 or later

Drives: One 3.5 high-density disk drive and a hard disk.

Video: EGA, VGA, SVGA, 8514/A, Hercules graphics card, or compatible

video graphics adapter and monitor (color monitor recommended).

Sound: Optional audio board and head phones or speakers. Audio support

requires Microsoft Windows operating system version 3.1 or

Microsoft Windows 3.0 with multimedia extensions.

Input Device: Microsoft mouse or compatible pointing device

#### Microsoft Beyond the Limit: Ultimate Climb

CPU: 486DX/66 or higher microprocessor

RAM: 8 MB

Hard Disk: 10 MB (15 MB recommended)

Operating System: Microsoft Windows 95 or Windows NT 4.0 or later Drives: Double speed or faster CD-ROM drive required

Video: Super VGA (for full 256-color support)
Sound: Audio board with headphones or speakers
Input Device: Microsoft mouse or compatible pointing device

#### Microsoft Bookshelf 1996-97 Edition

CPU: 486SX/33 or higher microprocessor

RAM: 4 MB Hard Disk: 4.5 MB

Operating System: Microsoft Windows 3.1 or Windows 95 or later Drives: Double-speed CD-ROM or higher required Video: Super VGA (for full 256-color support)

Sound: Audio board with headphones or speakers recommended Input Device: Microsoft mouse or compatible pointing device recommended

### Microsoft Bookshelf 1996-97 Edition for the Macintosh

CPU: Any Macintosh computer that supports a 256-color, 640x480

RAM: 8 MB Hard Disk: 4.5 MB

Operating System: System 7.1 or later

Drives: Double-speed CD-ROM or higher recommended

Video: (13 inch) or higher resolution monitor

Note: In place of a local CD-ROM drive, Microsoft Bookshelf may run from

an AppleTalk share using a remotely mounted CD ROM or hard

containing the complete Bookshelf 1996-97 CD image.

#### **Microsoft Bookshelf Intro Edition**

CPU: 486SX or higher microprocessor (386DX minimum)

RAM: 4 MB Hard Disk: 2 MB

Operating System: Microsoft Windows 95

Video: VGA (for 16-colors) or Super VGA (for full 256-color support)

Sound: Recommended

Input Device: Microsoft mouse or compatible pointing device recommended

Modem: 9.6 bps (minimum); 14.4 bps or higher recommended

Other: Subscription to the Microsoft Network

### **Microsoft CarPoint**

Video: Super VGA (256-colors or more)

Sound: Audio board with headphones or speakers

Input Devices: Microsoft mouse or compatible pointing device and Keyboard

Modem: 9600 bps connection to the Internet (or faster). (14.4 kbps or higher

recommended)

Other: Web Browser: Microsoft Internet Explorer 3.0 or higher, or

Netscape Navigator 2.0 or higher

#### Microsoft Cinemania 97

CPU: 486SX/33 or higher microprocessor

RAM: 8 MB for Windows 95

16 MB for Windows NT Workstation.

Hard Disk: 200 KB

Operating System: Microsoft Windows 95 or Windows NT Workstation 3.51 or later

Drives: Double-speed CD-ROM or higher required Video: Super VGA (for full 256-color support)
Sound: Audio board with headphones or speakers

Input Device: Windows compatible modem and online service required for online

monthly update service.

#### Microsoft Cinemania 97 for the Macintosh

CPU: Apple Macintosh® personal computer witha Mac OS System 7 or

faster processor, Power Mac® recommended.

RAM: 8 MB (11 MB available space recommended for best preformance)

Hard Disk: 8 MB available space required for monthly updates

Drives: Double-speed CD-ROM or higher required Video: Super VGA (for full 256-color support)
Sound: Audio board with headphones or speakers

Input Device: Compatible pointing device

Input Device: Apple® compatible modem and online service required for online

monthly update service.

### **Microsoft Close Combat**

CPU: Pentium or higher microprocessor

RAM: 8 MB
Hard Disk: 20 MB
Operating System: Windows 95

Drives: Double-speed CD-ROM or higher required Video: Super VGA (for full 256-color support)
Sound: Audio board with headphones or speakers

Input Device: Microsoft mouse or compatible pointing device recommended

Other: Head-to-head network or modem play requires a TCP/IP connection

(9600 baud modem or higher)

#### Microsoft Close Combat for the Macintosh

CPU: PowerPC 601 or higher

RAM: 12 MB Hard Disk: 20 MB Operating System: 7.5 or later

Drives: Double-speed CD-ROM or higher required Video: Super VGA (for full 256-color support)
Sound: Audio board with headphones or speakers Input Device: Apple mouse or compatible pointing device

Other: Head-to-head network or modem play requires a TCP/IP connection

(9600 baud modem or higher)

### **Microsoft Close Combat Trial Version**

CPU: Pentium or higher microprocessor

RAM: 8 MB
Hard Disk: 30 MB
Operating System: Windows 95

Drives: Double-speed CD-ROM or higher required Video: Super VGA (for full 256-color support)
Sound: Audio board with headphones or speakers

Input Device: Microsoft mouse or compatible pointing device recommended

Other: Head-to-head network or modem play requires a TCP/IP connection

(9600 baud modem or higher)

## **Microsoft Complete Gardening**

CPU: 486/33 or higher microprocessor

RAM: 8 MB for Windows 95

16 MB for Windows NT Workstation.

Hard Disk: 10 MB

Operating System: Windows 95 or Windows NT 3.51 or higher Drives: Double-speed CD-ROM or higher required Video: Super VGA (for full 256-color support)

Sound: Audio board with headphones or speakers required

Input Device: Microsoft mouse or compatible pointing device recommended

## **Microsoft Creative Writer 2**

CPU: 486/33 or higher microprocessor

RAM: 8 MB (16 MB optimal) Hard Disk: 16 MB (22 MB optimal)

Operating System: Microsoft Windows 95 or Windows NT 4.0
Drives: Double-speed CD-ROM drive required
Video: Super VGA for full 256-color support
Sound: Audio board with headphones or speakers
Input Device: Microsoft mouse or compatible pointing device

Other: Microsoft Windows-compatible modem and online service required

for e-mail and Web pages (Contact your Internet service provider for

additional details.)

### **Microsoft Creative Writer 2 Trial Version**

CPU: 486 or higher microprocessor RAM: 8 MB (16 MB recommended)

Hard Disk: 7.7 MB

Operating System: Microsoft Windows 95 or Windows NT 4.0

Video: Super VGA for full 256-color support

Sound: Audio board with headphones or speakers

Input Device: Microsoft mouse or compatible pointing device

## **Microsoft Dogs**

CPU: 386SX or higher microprocessor

RAM: 0-3 MB Hard Disk: 2.5 MB

Operating System: Microsoft Windows 3.1 or later, or Windows 95

Drives: CD-ROM drive required

Video: Super VGA (for full 256-color support)
Sound: Audio board with headphones or speakers

Input Device: Microsoft mouse or compatible pointing device recommended

## Microsoft EasyBall

CPU: 386SX or higher microprocessor
RAM: 640K (4 MB to play Pointerland)
Hard Disk: 260K (3 MB to play Pointerland)
Operating System: Microsoft Windows 3.1 or later
Drives: One 3.5 high-density disk drive

Video: MDA, CBA, EGA, VGA, SVGA, XGA, or VESA VCI-compatible video

adapter.)

Sound: Audio board with headphones or speakers

Other: A 9-pin serial port that is unused by internal and external devices (9-

25-pin serial adapter is available directly from Microsoft). If an

unused serial port is not available, customers can order a

MouseSwitch directly from Microsoft. The MouseSwitch allows both EasyBall and Microsoft Mouse or 100-percent compatible device to be connected to a single 9-pin serial port (only one device can be

active at a time)

## Microsoft Encarta 97 Encyclopedia

CPU: 486DX/33 or higher microprocessor RAM: 8 MB (for Windows NT: 12 MB)

Hard Disk: For Windows 3.1: 20 MB

For Windows 95: 15 MB For Windows NT: 13 MB

Operating System: Microsoft Windows 3.1, Windows 95 or Windows NT

Drives: Double-speed CD-ROM or higher required

Video: Super VGA Color Monitor (640x480 resolution or higher)

For Deluxe only: Local bus video with 1 MB of VRAM or higher

Sound: Soundblaster or compatible sound card & headphones or speakers

Input Device: Microsoft mouse or compatible pointing device recommended

Other: To use Encarta Yearbook, Web Links and Monthly Online Updates,

vou need:

- A modem (9600 bps or higher recommended)

- Access to the Internet

- 4 MB of hard-disk space, plus 1 MB per monthly download

## Microsoft Encarta 97 Encyclopedia for the MacIntosh

CPU: Any MacIntosh® LCII (68030) or higher microprocessor

RAM: 8 MB

Hard Disk: 12 MB recommended

Operating System: 7.1 or later

Drives: CD-ROM drive required

Video: 256-color (640X480) or higher resolution monitor

Other: To use Encarta Yearbook, Web Links and Monthly Online Updates,

you need:

- A modem (9600 bps or higher recommended)

- Access to the Internet

- 4 MB of hard-disk space, plus 1 MB per monthly download

### Microsoft Encarta 97 World Atlas

CPU: 486DX/33 or higher microprocessor RAM: 8 MB (12 MB for Windows NT)

Hard Disk: 7 MB (minimum)

Operating System: Microsoft Windows 95 or Windows NT 3.51 or later

Drives: Double-speed CD-ROM or higher required

Video: VGA 16 color support required (Super VGA for full 256-color support

recommended)

Sound: Audio board with headphones or speakers

Input Device: Microsoft mouse or compatible pointing device recommended

Other: Hayes-compatible modem required for Internet access

### **Microsoft Encarta Intro Edition**

CPU: 486SX or higher microprocessor (386DX minimum)

RAM: 8 MB (6 MB minimum)
Hard Disk: 9 MB (2 MB minimum free)
Operating System: Microsoft Windows 95

Video: Super VGA (for full 256-color support)

Sound: Recommended

Input Device: Microsoft mouse or compatible pointing device recommended

Modem: 9.6 bps (minimum); 14.4 bps or higher recommended

Other: Subscription to the Microsoft Network

Note 🖒

During the first installation of Encarta Intro Edition, users will experience a one-time only 5-10 minute wait

| while the interface software is downloaded onto the | e computer hard-drive (<1 MB of hard-disk space). |  |
|-----------------------------------------------------|---------------------------------------------------|--|
|                                                     |                                                   |  |
|                                                     |                                                   |  |
|                                                     |                                                   |  |
|                                                     |                                                   |  |
|                                                     |                                                   |  |
|                                                     |                                                   |  |
|                                                     |                                                   |  |
|                                                     |                                                   |  |
|                                                     |                                                   |  |
|                                                     |                                                   |  |
|                                                     |                                                   |  |
|                                                     |                                                   |  |
|                                                     |                                                   |  |
|                                                     |                                                   |  |
|                                                     |                                                   |  |
|                                                     |                                                   |  |
|                                                     |                                                   |  |
|                                                     |                                                   |  |
|                                                     |                                                   |  |
|                                                     |                                                   |  |
|                                                     |                                                   |  |
|                                                     |                                                   |  |
|                                                     |                                                   |  |
|                                                     |                                                   |  |
|                                                     |                                                   |  |
|                                                     |                                                   |  |
|                                                     |                                                   |  |

### Microsoft Explorapedia: The World of Nature

CPU: 486SX or higher

RAM: 4 MB Hard Disk: 8 MB

Operating System: Microsoft Windows 3.1 or later

Drives: Double-speed CD-ROM or higher required
Video: Super VGA (for full 256-color support)
Sound: Audio board with headphones or speakers
Input Device: Microsoft mouse or compatible pointing device

## Microsoft Expedia travel services

Video: Super VGA (256-colors or more)

Input Devices: Microsoft mouse or compatible pointing device and Keyboard

Modem: 9600 bps connection to the Internet (or faster). (14.4 kbps or higher

recommended)

Other: Web Browser: Microsoft Internet Explorer 3.0 or higher, or

Netscape Navigator 2.0 or higher

## Microsoft Flight Simulator 6.0

CPU: 486DX/66 MHz or higher microprocessor (Pentium recommended)

RAM: 8 MB (16 MB recommended)

Hard Disk: 40 MB

Operating System: Microsoft Windows 95 operating system

Drives: Double speed CD-ROM drive

Video: Super VGA (for full 256-color support)

Sound: Audio board with headphones or speakers required for audio Input Device: Microsoft mouse or compatible pointing device recommended

(Joystick recommended)

Other: Compatible with flight yoke

### **Microsoft Fury 3**

CPU: 486DX/66 or higher microprocessor

RAM: 8 MB

Hard Disk: For Windows 95: 10 MB

For Windows 3.1: 14 MB

Operating System: Microsoft Windows 3.1 or later, or Windows 95
Drives: Double-speed CD-ROM or higher required
Video: Local Bus Super VGA, 256-color display
Sound: Audio board with headphones or speakers

Input Device: Microsoft mouse or compatible pointing device recommended

Other: Joystick or other flight control recommended

## **Microsoft Golf 3.0**

CPU: 486/33Mhz or higher microprocessor (Pentium 75 recommended)

RAM: 8 MB (16MB recommended)

Hard Disk: 5 MB

Operating System: Windows 95 Windows NT or later

Drives: Double-speed CD-ROM or higher required

Video: 256-color Super VGA display 640 x 800 resolution(800 x 600

recommended) with 1 MB VRAM (2 MB recommended)

Sound: Sound Blaster or Compatible Sound Card (Required)

Input Device: Joystick preferred

Other: Modem or Network Card required for multiplayer feature

## **Microsoft Greetings Workshop**

CPU: 486SX or higher microprocessor

RAM: 8 MB Hard Disk: 30 MB

Operating System: Microsoft Windows 95 or later

Drives: CD-ROM required

Video: Super VGA (for full 256-color support)

Sound: Audio board with headphones or speakers recommended
Input Device: Microsoft mouse or compatible pointing device recommended

Other: Hayes-compatible modem recommended and required to access on-

line content

Other: Windows-compatible color printer recommended

### **Microsoft Home Mouse**

CPU: 486SX or higher

RAM: 8 MB Hard Disk: 12 MB

Operating System: MS-DOS® operating system version 2.11 or later

To use IntelliPoint: Windows operating system version 3.1 or later

Drives: One 3.5 disk drive or 5.25 high-density disk drive

Video: MDA, CGA, EGA, VGA, SVGA, XGA, or VESA VCI-compatible video

adapter

Other: 9-pin serial port

## **Microsoft Internet Explorer 3.0**

RAM: 8 MB

Hard Disk: 13 MB (This assumes you already have an Internet provider. If you

have no provider, an additional 10 - 15 MB is required to install the

MSN components.)

Operating System: Microsoft Windows 95 or later

Other: 14.4-bps or faster modem is recommended for optimum

performance.

## **Microsoft Money 97**

CPU: 386DX or higher microprocessor (486/50 recommended)

RAM: 8 MB of memory for Windows 95

12 MB of memory for Windows NT Workstation

Hard Disk: 11 MB

Operating System: Microsoft Windows 95 or Microsoft Windows NT Workstation

operating system version 3.51 or later (will not run on earlier

versions of Windows)

Drives: CD-ROM required

Video: VGA (Super VGA 256-Color recommended)

Sound: Audio board with headphones or speakers recommended Input Device: Microsoft mouse or compatible pointing device recommended Modem: 2400 or higher- baud required to use Online Services and the

Microsoft MoneyZone

## **Microsoft Money 97 Trial Version**

CPU: 386DX or higher microprocessor (486/50 recommended)

RAM: 8 MB of memory for Windows 95

12 MB of memory for Windows NT Workstation

Hard Disk: 11 MB

Operating System: Microsoft Windows 95 or Microsoft Windows NT Workstation

operating system version 3.51 or later (will not run on earlier

versions of Windows)

Drives: CD-ROM required

Video: VGA (Super VGA 256-Color recommended)

Sound: Audio board with headphones or speakers recommended
Input Device: Microsoft mouse or compatible pointing device recommended

#### Microsoft Mouse version 2.0

CPU: 486SX or higher microprocessor

RAM: 8 MB Hard Disk: 12 MB

Operating System: MS-DOS" version 3.1 or higher

(To use IntelliPoint software, you also need Windows operating system version 3.1 or later, including Windows 95, or Windows NT

version 3.1 or later.)

Drives: One 3.5" high-density (1.44) disk drive

Video: MDA, CGA, EGA, VGA, SVGA, XGA or VESA VCI - compatible

video adapter

Input Device: A round mouse port (PS/2) or a 9-pin or 25-pin serial port (A mouse

port[PS/2] 6-pin-to-9-pin serial adapter is included; coupon for a mouse port [PS/2] 6-pin-to-25-pin serial adapter is also included).

## **Microsoft Natural Keyboard**

CPU: 286SX or higher (To use the Microsoft Natural Keyboard with

Windows 95, a 486 or higher microprocessor is required.)

RAM: 4 MB

Operating System: MS-DOS" 2.0 or higher (To use IntelliPoint software and Windows

function keys, you also need Windows operating system version 3.1 or later, including Windows 95, or Windows NT version 3.1 or later.)

Drives: One 3.5" or one 5.25 high-density (1.44) disk drive

Video: MDA, CGA, EGA, VGA, SVGA, XGA or VESA VCI - compatible

video adapter

Port: One PS/2" -compatible mouse port, or one 5-pin DIN keyboard port.

This keyboard is NOT compatible with a serial port.

#### **Microsoft Network**

CPU: 486DX or higher microprocessor

RAM: 8 MB Hard Disk: 20 MB

Operating System: Microsoft Windows 95 or later

Video: VGA or higher-resolution graphics adapter
Input Device: Microsoft mouse or compatible pointing device
Other: 14.4 kbps modem (faster modems recommended)

### Nickelodeon 3D Movie Maker

CPU: 486/50 or higher microprocessor

RAM: 8 MB Hard Disk: 12 MB

Operating System: Microsoft Windows 95 or Windows NT workstation version 3.51 or

later

Drives: Double-speed CD-ROM or higher

Video: Super VGA (for full 256-color support) with local bus video

Sound: 16-bit sound card with headphones or speakers

Input Device: Microsoft mouse or compatible pointing device recommended

Other: Microphone required to record sounds

### **Nickelodeon 3D Movie Maker Trial Version**

CPU: 486/50 or higher microprocessor

RAM: 8 MB Hard Disk: 6 MB

Operating System: Microsoft Windows 95
Drives: CD-ROM required

Video: Super VGA (for full 256-color support) with local bus video

Sound: 16-bit sound card with headphones or speakers

Input Device: Microsoft mouse or compatible pointing device recommended

Other: Microphone required to record sounds

#### **Microsoft Oceans**

CPU: 486 or higher microprocessor

RAM: 4 MB Hard Disk: 0-3 MB

Operating System: Microsoft Windows 3.1 or later, or Windows 95

Drives: CD-ROM drive required

Video: Super VGA (for full 256-color support)

Sound: Audio board with headphones or speakers

Input Device: Microsoft mouse or compatible pointing device

## **Microsoft Picture It!**

CPU: 486DX or higher microprocessor

RAM: 8 MB

Operating System: Microsoft Windows 95 or later

Drives: CD-ROM required

Video: Super VGA (for full 256-color support)
Sound: Audio board with headphones or speakers

Input Device: Microsoft mouse or compatible pointing device recommended

Modem: 9600 or higher baud modem

Optional: Printers, scanners, plotters, and networks supported by Microsoft

Windows (no special network version required).

## Microsoft PJ's Reading Adventures

CPU: 486SX/25 or higher microprocessor (486DX/33 recommended)

RAM: 4 MB (8 MB recommended)
Operating System: Microsoft Windows 3.1 or higher

Drives: CD-ROM required

Video: Super VGA (for full 256-color support)
Sound: 8-bit sound capability (16-bit recommended)

Input Device: Microsoft mouse or compatible pointing device recommended

#### Microsoft Publisher 97

CPU: 386DX or higher microprocessor (486 recommended)

RAM: 6 MB (8 MB recommended on Windows 95, 12MB recommended on

Windows NT)

Hard Disk: Minimum Installation: 9.5MB

Typical Installation: 116MB for CD Deluxe; Maximum installation for 3.5: 72MB

Operating System: Microsoft Windows 95 or Microsoft Windows NT Workstation 3.51 or

later

Drives: CD-ROM drive required for CD Deluxe

One 3.5 high density disk drive for floppy version

Video: VGA or higher-resolution monitor

Input Device: Microsoft mouse or compatible pointing device

Modem: 9600 or higher baud modem required for online features (28,800

baud recommended)

Other: Microsoft Internet Explorer 3.0 or compatible World Wide Web

browser required for Microsoft Clip Gallery Live and Web Site

Preview.

Other: World Wide Web access required for Microsoft Clip Gallery Live

(Online Service must be acquired separately, and may require a

monthly fee.)

### **Microsoft Publisher 97 Trial Version**

CPU: 386DX or higher microprocessor (486 recommended)

RAM: 8 MB recommended on Windows 95

12MB recommended on Windows NT

Hard Disk: Minimum Installation: 9.5MB (72MB Maximum)

Operating System: Microsoft Windows 95 or Microsoft Windows NT Workstation 3.51 or

later

Drives: CD-ROM drive required

Video: VGA or higher (Super VGA 256-color recommended)

Input Device: Microsoft mouse or compatible pointing device

#### Microsoft Return of Arcade version 1.0

CPU: 486/66 or higher microprocessor

RAM: 8 MB Hard Disk: 6 MB

Operating System: Microsoft Windows 95

Drives: One 3.5 high density disk drive

Video: Local Bus Super VGA, 256-color display

Sound: Audio board with headphones or speakers

Input Device: Microsoft mouse or compatible pointing device

Other: Joystick recommended

#### Microsoft SideWinder 3D Pro

Other: 15 pin Gameport

Note⇔

To use the enclosed joystick driver for Windows 95 you also need:

Operating System: Microsoft Windows 95

Hard Disk: 600 K

Drives: One 3.5 high density (1.44 MB) disk drive

### Microsoft SideWinder Standard

Other: 15 pin Gameport

## Microsoft SideWinder Game Pad

CPU: 486/66 or higher microprocessor

RAM: 8 MB

Operating System: Microsoft Windows 95

Drives: Double speed CD-ROM required

Video: VGA or higher, 256-color

Input Device: Microsoft mouse or compatible pointing device recommended

Other: Sound Blaster or compatible game port

### **Microsoft Soccer**

CPU: 486DX2 (66Mhz) or higher processor, (Pentium 75 recommended)

RAM: 8MB, (12MB recommended)

Hard Disk: 5MB

Operating System: Microsoft Windows 95 or later

Drives: CD-ROM required

Video: Super VGA for full 256-color support (800 x 600 resolution) with 1

MB VRAM (2 MB recommended

Sound: Sound Blaster or Compatible Sound Card required

Input Device: Gamepad preferred

## **Microsoft Space Simulator**

CPU: 386/25 or higher microprocessor (486 or higher recommended)
RAM: 550K of conventional memory and 768K of expanded memory

Operating System: MS-DOS operating system version 5.0 or later

Drives: High density disk drive

Video: VGA (for 16-colors) or Super VGA (for full 256-color support)

Sound: Audio board with headphones or speakers recommended

Input Device: Microsoft mouse or compatible pointing device recommended

Other: Compatible with joystick

### **Microsoft Wine Guide**

CPU: 486SX or higher microprocessor RAM: 4 MB (8 MB recommended)

Hard Disk: 3 MB

Operating System: Microsoft Windows 3.1 or higher

Drives: CD-ROM drive required

Video: Super VGA (for full 256-color support)

Sound: Audio board with headphones or speakers

Input Device: Microsoft mouse or compatible pointing device

#### **Microsoft Works**

CPU: 386DX or higher microprocessor RAM: 6 MB (8 MB recommended)

12 MB of memory for Windows NT Workstation.

Hard Disk: 5 MB minimum to install (20 MB for complete installation)

Operating System: Microsoft Windows 95 operating system or Microsoft Windows NT

Workstation operating system version 3.51 or later

Drives: One 3.5 high density disk drive

Video: Super VGA (for full 256-color support)

Sound: Audio board with headphones or speakers

Input Device: Microsoft mouse or compatible pointing device

Modem: 2400 or higher baud modem required to use Works communication

tools or to access the Microsoft Network (9600 baud modem

recommended).

## **Microsoft World of Flight**

CPU: 486 or higher microprocessor

RAM: 8 MB Hard Disk: 0-3 MB

Operating System: Microsoft Windows 3.1 or later, or Windows 95

Drives: CD-ROM drive required

Video: Super VGA (for full 256-color support)
Sound: Audio board with headphones or speakers
Input Device: Microsoft mouse or compatible pointing device

### **Monster Truck Madness**

CPU: Pentium

RAM: 8 MB (12 MB recommended)

Hard Disk: 35 MB minimum

Operating System: Microsoft Windows 95 or later
Drives: Double-speed CD-ROM or higher
Video: Super VGA (for full 256-color support)

Sound: Audio board with headphones or speakers recommended

Input Device: SideWinder 3D Pro recommended

Other: Optional modem or local area network for multiplayer game play

## **Monster Truck Madness Trial Version**

CPU: Pentium

RAM: 8 MB (12 MB recommended)

Hard Disk: 20 MB minimum

Operating System: Microsoft Windows 95 or later
Drives: Double-speed CD-ROM or higher
Video: Super VGA (for full 256-color support)

Sound: Audio board with headphones or speakers recommended

Input Device: SideWinder 3D Pro recommended

### **NBA Full Court Press**

CPU: 488DX2 (66Mhz) or higher processor, Pentium recommended

RAM: 8 MB (16 MB recommended)

Hard Disk: 10 MB minimum

Operating System: Microsoft Windows 95 or later

Drives: CD-ROM

Video: Super VGA (800 x 600 resolution)

Sound: Sound Blaster or Compatible Sound Card required

Input Device: Gamepad preferred

### Reader's Digest Complete Do-It-Yourself Guide

CPU: 486/33 or higher microprocessor

RAM: 8 MB for Windows 95

16 MB for Windows NT Workstation.

Hard Disk: 10 MB

Operating System: Windows 95 or Windows NT 3.51 or higher Drives: Double-speed CD-ROM or higher required Video: Super VGA (for full 256-color support)

Sound: Audio board with headphones or speakers required

Input Device: Microsoft mouse or compatible pointing device recommended

### Scholastic's® Magic School Bus Series

CPU: 486SX or higher microprocessor

RAM: 4 MB (8 recommended)

Hard Disk: 5 MB

Operating System: Microsoft Windows 3.1 or later

Drives: Double-speed CD-ROM drive required Video: Super VGA (for full 256-color support)

Sound: 8-bit audio board with extended MIDI playback capability,

headphones or speakers

Input Device: Microsoft mouse or compatible pointing device recommended

## Scholastic's the Magic School Bus Explores in the Age of Dinosaurs

CPU: 486SX/33 or higher microprocessor

RAM: 8 MB required for Win95 (12 MB required for Windows NT)

Hard Disk: 6 MB

Operating System: Microsoft Windows 95 or Windows NT workstation version 3.51 or

later

Drives: Double-speed CD-ROM drive required Video: Super VGA (for full 256-color support)

Sound: 8-bit sound board required (16-bit recommended) Headphones or

speakers required

Input Device: Microsoft mouse or compatible pointing device

### Scholastic's the Magic School Bus® Explores Inside the Earth

CPU: 486SX/25 or higher microprocessor

RAM: for Windows 3.1: 4 MB required (8 MB recommended)

for Windows 95: 8 MB required

Hard Disk: 5 MB

Operating System: EITHER MS-DOS® version 5.0 or later with Windows® version 3.1

or later OR Windows 95 OR Windows NT 3.51

Drives: Double-speed or faster CD-ROM drive required

Video: Super VGA (for full 256-color support)

Sound: 8-bit sound board required (16-bit recommended) Headphones or

speakers required

Input Device: Microsoft mouse or compatible pointing device

# Scholastic's The Magic School Bus Explores the Human Body

CPU: 486SX or higher microprocessor

RAM: 4 MB (8 recommended)

Hard Disk: 5 MB

Operating System: Microsoft Windows 3.1 or later or Windows 95

Drives: Double-speed or faster CD-ROM drive required

Video: Super VGA (for full 256-color support)

Sound: 8-bit audio board with extended MIDI playback capability,

headphones or speakers

Input Device: Microsoft mouse or compatible pointing device recommended

## Scholastic's The Magic School Bus Explores the Human Body for the MacIntosh

CPU: Macintosh LC 550 or higher with color monitor

RAM: 8 MB Hard Disk: 8 MB

Operating System: 7.1 or higher

Drives: Double-speed CD-ROM drive or higher required

## Scholastic's The Magic School Bus Explores the Ocean

CPU: 486SX or higher microprocessor

RAM: 4 MB (8 recommended)

Hard Disk: 5 MB

Operating System: Microsoft Windows 3.1 or later or Windows 95

Drives: Double-speed or faster CD-ROM drive required

Video: Super VGA (for full 256-color support)

Sound: 8-bit audio board with extended MIDI playback capability,

headphones or speakers

Input Device: Microsoft mouse or compatible pointing device recommended

### Scholastic's The Magic School Bus Explores the Ocean for the Macintosh

CPU: Macintosh LC 550 or higher

RAM: 8 MB Hard Disk: 8 MB

Operating System: System 7.1 or later

Drives: Double-speed or faster CD-ROM drive required

Video: 13" Color Monitor or bigger

Optional: Printer or network compatible with System 7.1 or later

### Scholastic's The Magic School Bus Explores the Solar System

CPU: 486SX or higher microprocessor

RAM: 4 MB (8 recommended)

Hard Disk: 5 MB

Operating System: Microsoft Windows 3.1 or later or Windows 95

Drives: Double-speed or faster CD-ROM drive required

Video: Super VGA (for full 256-color support)
Sound: Audio board with headphones or speakers

Input Device: Microsoft mouse or compatible pointing device recommended

## Scholastic's the Magic School Bus Trial Versions

CPU: 486SX/25 or higher microprocessor

RAM: for Windows 3.1: 4 MB required (8 MB recommended)

for Windows 95: 8 MB required

Hard Disk: 5 MB

Operating System: EITHER MS-DOS® version 5.0 or later with Windows® version 3.1

or later OR Windows 95 OR Windows NT 3.51

Drives: Double-speed or faster CD-ROM drive required

Video: Super VGA (for full 256-color support)

Sound: 8-bit sound board required (16-bit recommended) Headphones or

speakers required

Input Device: Microsoft mouse or compatible pointing device

# **Microsoft Interactive CD Sampler**

CPU: 486/66 or higher microprocessor

RAM: 8 MB (16 recommended)

Hard Disk: 5 MB

Operating System: Windows 95

Drives: Double-speed or faster CD-ROM drive required

Video: Super VGA (for full 256-color support)

Sound: 8-bit sound board required (16-bit recommended) Headphones or

speakers required

Input Device: Microsoft mouse or compatible pointing device

# **Product System Requirements**

Detailed information about the necessary hardware and software needed to most effectively run the products featured on the <u>Microsoft Interactive CD Sampler</u> are listed in the following topics.

System Requirements for Games Products

System Requirements for Productivity Products

System Requirements for Kids Products

System Requirements for Macintosh Products

System Requirements for Reference Products

System Requirements for the Trial Versions

System Requirements in Alphabetical Order

# **System Requirements for Games Products**

To view the system requirements of a product, click on the product name or press **TAB** to highlight the product name, then press **ENTER**. Use the scroll bar or press the **PAGE DOWN** key to view products not visible on your screen. To return to the Help topic you were previously reading, click **Back** on the button bar above or press **CRTL+ B** on your keyboard.

Deadly Tide
Dreamworks Interactive The Neverhood Trial Version
Dreamworks Interactive The Neverhood
GEX Trial Version
GEX
Hellbender Trial Version
Hellbender
Microsoft Flight Simulator 6.0
Microsoft SideWinder 3D Pro
Microsoft SideWinder Game Pad

Monster Truck Madness Trial Version

Monster Truck Madness

# **System Requirements for Productivity Products**

To view the system requirements of a product, click on the product name or press **TAB** to highlight the product name, then press **ENTER**. Use the scroll bar or press the **PAGE DOWN** key to view products not visible on your screen. To return to the Help topic you were previously reading, click **Back** on the button bar above or press **CRTL+ B** on your keyboard.

Microsoft Automap Streets Plus
Microsoft Automap Trip Planner
Microsoft Greetings Workshop
Microsoft Money 97
Microsoft Money 97 Trial Version
Microsoft Mouse 2.0
Microsoft Natural Keyboard
Microsoft Picture It!
Microsoft Publisher 97
Microsoft Publisher 97
Microsoft Publisher 97 Trial Version

# System Requirements for KIDS' Products

To view the system requirements of a product, click on the product name or press **TAB** to highlight the product name, then press **ENTER**. Use the scroll bar or press the **PAGE DOWN** key to view products not visible on your screen. To return to the Help topic you were previously reading, click **Back** on the button bar above or press **CRTL+ B** on your keyboard.

<u>DreamWorks Interactive Goosebumps: Escape From Horrorland</u>

DreamWorks Interactive Someone's in the Kitchen

Microsoft 3D Movie Maker

Microsoft 3D Movie Maker Trial Version

Microsoft Beyond the Limit: The Ultimate Climb

Microsoft Creative Writer 2

Microsoft Creative Writer 2 Trial Version

Microsoft EasyBall

Microsoft Encarta 97 Encyclopedia

Microsoft Encarta 97 Encyclopedia for the Macintosh

Microsoft Encarta 97 World Atlas

Nickelodeon 3D Movie Maker

Nickelodeon 3D Movie Maker Trial Version

Scholastic's Magic School Bus Explores in the Age of Dinosaurs

Scholastic's Magic School Bus Explores the Earth

Scholastic's Magic School Bus Explores the Human Body

Scholastic's Magic School Bus Explores the Human Body for the Macintosh

Scholastic's Magic School Bus Explores the Ocean

Scholastic's Magic School Bus Explores the Ocean for the Macintosh

Scholastic's Magic School Bus Explores the Solar System

Scholastic's Magic School Bus Trial Versions

# **System Requirements for Macintosh Products**

To view the system requirements of a product, click on the product name or press **TAB** to highlight the product name, then press **ENTER**. Use the scroll bar or press the **PAGE DOWN** key to view products not visible on your screen. To return to the Help topic you were previously reading, click **Back** on the button bar above or press **CRTL+ B** on your keyboard.

The following are Microsoft products that also have Macintosh versions:

Microsoft Bookshelf 1996-97 Edition for the Macintosh

Microsoft Close Combat for the Macintosh

Microsoft Encarta 97 Encyclopedia for the Macintosh

Scholastic's Magic School Bus Explores the Human Body for the Macintosh

Scholastic's Magic School Bus Explores the Ocean for the Macintosh

# **System Requirements for Reference Products**

To view the system requirements of a product, click on the product name or press **TAB** to highlight the product name, then press **ENTER**. Use the scroll bar or press the **PAGE DOWN** key to view products not visible on your screen. To return to the Help topic you were previously reading, click **Back** on the button bar above or press **CRTL+ B** on your keyboard.

Microsoft Automap Streets Plus

Microsoft Automap Trip Planner

Microsoft Bookshelf 1996-97 Edition for the Macintosh

Microsoft Bookshelf 1996-97 Edition

Microsoft Bookshelf Intro Edition

Microsoft CarPoint

Microsoft Encarta 97 Encyclopedia for the Macintosh

Microsoft Encarta 97 Encyclopedia

Microsoft Encarta 97 World Atlas

Microsoft Encarta Intro Edition

Microsoft Expedia travel services

# **System Requirements for the Trial Versions**

To view the system requirements of a products trial version, click on the product name or press **TAB** to highlight the product name, then press **ENTER**. Use the scroll bar or press the **PAGE DOWN** key to view products not visible on your screen. To return to the Help topic you were previously reading, click **Back** on the button bar above or press **CRTL+ B** on your keyboard.

**Dreamworks Interactive The Neverhood Trial Version** 

**GEX Trial Version** 

**Hellbender Trial Version** 

Microsoft 3D Movie Maker Trial Version

Microsoft Close Combat Trial Version

Microsoft Creative Writer 2 Trial Version

Microsoft Money 97 Trial Version

Microsoft Publisher 97 Trial Version

Microsoft Return of Arcade Trial Version (Pac-Man)

Monster Truck Madness Trial Version

Nickelodeon 3D Movie Maker Trial Version

Scholastic's Magic School Bus Trial Versions

# System Requirements in Alphabetical Order

To view the system requirements of a product, click on the product name or press **TAB** to highlight the product name, then press **ENTER**. Use the scroll bar or press the **PAGE DOWN** key to view products not visible on your screen. To return to the Help topic you were previously reading, click **Back** on the button bar above or press **CRTL+ B** on your keyboard.

**Deadly Tide** 

DreamWorks Interactive Goosebumps: Escape From Horrorland

DreamWorks Interactive Someone's in the Kitchen

Dreamworks Interactive The Neverhood Trial Version

**Dreamworks Interactive The Neverhood** 

**GEX Trial Version** 

GEX

**Hellbender Trial Version** 

Hellbender

Microsoft 3D Movie Maker Trial Version

Microsoft 3D Movie Maker

Microsoft Automap Streets Plus

Microsoft Automap Trip Planner

Microsoft Beyond the Limit: The Ultimate Climb

Microsoft Bookshelf 1996-97 Edition for the Macintosh

Microsoft Bookshelf 1996-97 Edition

Microsoft Bookshelf Intro Edition

Microsoft CarPoint

Microsoft Close Combat for the Macintosh

Microsoft Close Combat Trial Version

Microsoft Close Combat

Microsoft Creative Writer 2 Trial Version

Microsoft Creative Writer 2

Microsoft EasyBall

Microsoft Encarta 97 Encyclopedia for the Macintosh

Microsoft Encarta 97 Encyclopedia

Microsoft Encarta 97 World Atlas

Microsoft Encarta Intro Edition

Microsoft Expedia travel services

Microsoft Flight Simulator 6.0

Microsoft Greetings Workshop

Microsoft Interactive CD Sampler

Microsoft Internet Explorer 3.0

Microsoft Money 97 Trial Version

Microsoft Money 97

Microsoft Mouse 2.0

Microsoft Natural Keyboard

Microsoft Network

Microsoft Picture It!

Microsoft Publisher 97 Trial Version

Microsoft Publisher 97

Microsoft Return of Arcade 1.0

Microsoft SideWinder 3D Pro

Microsoft SideWinder Game Pad

Monster Truck Madness Trial Version

Monster Truck Madness

Nickelodeon 3D Movie Maker Trial Version

Nickelodeon 3D Movie Maker

Scholastic's Magic School Bus Explores in the Age of Dinosaurs

Scholastic's Magic School Bus Explores the Earth

Scholastic's Magic School Bus Explores the Human Body for the Macintosh

Scholastic's Magic School Bus Explores the Human Body

Scholastic's Magic School Bus Explores the Ocean for the Macintosh

Scholastic's Magic School Bus Explores the Ocean

Scholastic's Magic School Bus Explores the Solar System

Scholastic's Magic School Bus Trial Versions

# **Copyright Information**

© 1993 - 1996 Microsoft Corporation. All rights reserved.

Microsoft, MS, MS-DOS, Windows, the Windows logo, Where do you want to go today?, Windows Start logo design, MSN, Automap, Bookshelf, CarPoint, Cinemania, Deadly Tide, EasyBall, the EasyBall shape, Encarta, Explorapedia, Full Court Press, Fury3, Hellbender, Imaginopolis, McZee, the McZee design, Monster Truck Madness, Natural Keyboard, Picturelt!, PlayerNet, SideWinder, and TipWizard, are either trademarks or registered trademarks of Microsoft Corporation in the United States and/or other countries. Other product and company names mentioned herein may be the trademarks of their respective owners. WARNING: This computer program is protected by copyright law and international treaties. Unauthorized reproduction or distribution of this program, or any portion of it, may result in severe civil and criminal penalties, and will be prosecuted to the maximum extent possible under the law.

## Note 🖒

The products represented in this Help Topic may be featured in a catalog different from the one from which this Help program was started. To see more information about a product that interests you, either go to the Sampler World or catalog which contains that product.

| Cooper McQue Breaks Through!                  | 1996 DreamWorks SKG Interactive                                                                                                    |
|-----------------------------------------------|----------------------------------------------------------------------------------------------------|
| GEX™                                          | This product is produced under license from Crystal Dynamics. Copyright Crystal Dynamics 1995. All rights reserved. Crystal Dynamics, the GEX character and GEX are trademarks of Crystal Dynamics. |
| Goosebumps: Escape From Horrorland            | 1996 DreamWorks SKG Interactive                                                                                                    |
| Julia Child Home Cooking with<br>Master Chefs | Based on the television series and book Cooking with Master Chefshosted by Julia Child. © 1993 A La Carte Communications.                                                                           |
| Microsoft® 3D Movie Maker                     | BRender 3-D technology © 1995 Argonaut Technologies,<br>Ltd. BRender is a registered trademark of Argonaut<br>Software, Ltd. in England and/or other countries.                                     |
| Microsoft® Arcade                             | Asteroids, © 1979, 1993 Atari Corporation. All rights reserved. Licensed by Microsoft Corporation.                                                                                                  |
|                                               | Battlezone, © 1983, 1993 Atari Corporation. All rights reserved. Licensed by Microsoft Corporation.                                                                                                 |
|                                               | Missile Command, © 1981, 1993 Atari Corporation. All rights reserved. Licensed by Microsoft Corporation.                                                                                            |
|                                               | Tempest, © 1981, 1993 Atari Corporation. All rights reserved. Licensed by Microsoft Corporation.                                                                                                    |
|                                               | Centipede, © 1982, 1993 Atari Corporation. All rights reserved. Licensed by Microsoft Corporation.                                                                                                  |
|                                               | Asteroids is a registered trademark of Atari Corporation.                                                                                                    |
|                                               | Dettlement is a trademant of Atani Communities                                                                                                    |

Battlezone is a trademark of Atari Corporation.

Asteroids and Centipede are registered trademarks, and Battlezone, Missile Command, and Tempest are trademarks of Atari, Inc.

Chip's Challenge is a registered trademark of Epyx, Inc.

Microsoft® Automap® Streets Plus

Mapping data © Copyright 1996 by Geographic Data Technology, Inc. All rights reserved. Use provided under license by Geographic Data Technology, Inc.

Hotel database © Copyright 1996 by WORLDSPAN, L.P. All rights reserved.

Business listings database © Copyright 1996 by American Business Information, Inc. 5711 So. 86th Circle, Omaha, Nebraska 68127 (402) 593-4500. All rights reserved.

Compression technology by Iterated Systems, Inc.

The American Yellow Pages are sold separately from Streets Plus - except with Streets Plus-Deluxe Edition, where it is included in the box.

American Yellow Pages © 1995 American Business Information, Inc. 5711 So. 86th Circle, Omaha, Nebraska 68127 (402) 593-4500. All rights reserved. American Yellow Pages™ is a trademark of American Business Information, Inc.

Microsoft® Automap® Trip Planner

Mapping data © Copyright 1996 by Geographic Data Technology, Inc. All rights reserved. Use provided under license by Geographic Data Technology, Inc.

Complete Guide to Bed & Breakfasts, Inns and Guesthouses and Elegant Small Hotels: A Connoisseur's Guide © Copyright 1996 by Lanier Publishing International Ltd. All rights reserved.

Travel guide database © Copyright 1996 by Moon Publications, Inc. and/or its suppliers. All rights reserved.

Watch it Made in the USA licensed from John Muir Publications, Inc. © 1994 by Bruce Brumberg and Karen Axelrod.

America's Most Scenic Drives and A Traveler's Guide to Outlet Malls © Copyright 1995 by Vacation Publications, Inc. All rights reserved.

Hotel database © Copyright 1996 by WORLDSPAN, L.P. All rights reserved.

Compression technology by Iterated Systems, Inc.

Product, service and/or company names mentioned herein may be trademarks or registered trademarks of their respective owners.

Microsoft® The Best of Windows® Entertainment Pack

Chip's Challenge® is licensed from Epyx, Inc. © 1991 Epyx, Inc. All rights reserved. Designed by Tony Kruerer. Artwork by Ed Halley. Chip's Challenge is a registered trademark of Epyx, Inc.

Pipe Dream™ © 1991 LucasArts Entertainment. All rights reserved. Used under authorization. Original game design © 1988 Entertainment International UK Ltd. Original game created by Assembly Line. Pipe Dream™ is a trademark of LucasFilm, Ltd.

TETRIS™ © 1987 V/O Electronorgtechnica [Elorg]. All rights reserved. TETRIS is a trademark of Elorg. TETRIS copyright and trademark licensed to Sphere, Inc., and sublicensed to Microsoft Corporation. Original Concept by Alexei Pazhitnov. Original Design and program by Vadim Gerasimov. Windows version by Dave Edson.

Microsoft® Bookshelf® 1996-97 Edition

The Original Roget's Thesaurus of English Words and Phrases (Americanized Version) is licensed from Longman Group UK Limited. Copyright © 1994 Longman Group UK Limited. All rights reserved.

The People's Chronology is licensed from Henry Holt and Company, Inc. Copyright © 1995, 1996 by James Trager. All rights reserved.

The Columbia Dictionary of Quotations is licensed from Columbia University Press. Copyright © 1993, 1995 by Columbia University Press. All rights reserved.

The Concise Columbia Encyclopedia is licensed from Columbia University Press. Copyright © 1995 by Columbia University Press. All rights reserved.

The American Heritage Dictionary of the English Language, Third Edition © 1992 by Houghton Mifflin Company. Electronic version licensed from INSO Corporation. All rights reserved.

The ZIP Code database is licensed from the United States Postal Service. Microsoft is a non-exclusive licensee of the United States Postal Service. Copyright © 1995 by the United States Postal Service. All rights reserved.

The ZIP Code database contained in Microsoft® Bookshelf ® 1996-97 Edition is intended for reference purposes only and may not be used for the purposes of qualifying for postal rate discounts.

International CorrectSpell™ spelling correction system © 1993 by INSO Corporation. All rights reserved.

Image compression technology by Iterated Systems, Inc.

Audio compression technology by Voxware, Inc.

Internet Directory 96, edited by Kevin Savetz.

Auto-By-Tel is a trademark of Auto-By-Tel, LLC.

Microsoft® CarPoint™

IntelliChoice, Inc.

Just the Facts reports and other CarPoint automotive data, Copyright © 1986-1996, IntelliChoice, Inc. All rights reserved. IntelliChoice and the IntelliChoice logo are registered trademarks of IntelliChoice, Inc. Just the Facts is a trademark of IntelliChoice, Inc.

Images copyright © 1996 PhotoDisc, Inc.

Stewart Cohen/Tony Stone Images

Panoramic digital imagery provided by eVox Productions

Courtesy of AM General Corporation. Hummer is a registered trademark of AM General Corporation.

Courtesy of American Honda Motor Co., Inc.

Courtesy of American Isuzu Motors Inc.

Courtesy of American Suzuki Motor Corporation

Courtesy of Aston Martin Lagonda Ltd.

Courtesy of Automobili Lamborghini USA

Courtesy of BMW of North America, Inc.

Courtesy of Chrysler Corporation

Courtesy of Ferrari North America, Inc.

Courtesy of Ford Motor Company

Courtesy of Hyundai Motor America

Courtesy of Jaguar Cars

Courtesy of Kia Motors America

Courtesy of Land Rover North America, Inc.

Courtesy of Lexus Division, Toyota Motor Sales, U.S.A., Inc.

Courtesy of Lotus Cars USA, Inc.

Courtesy of Mazda Motors of America. Inc.

Courtesy of Mercedes-Benz of North America

Courtesy of Mitsubishi Motor Sales of America, Inc.

Courtesy of Nissan Motor Corporation in U.S.A.Images of Nissan vehicles are used by permission of Nissan. The Nissan models displayed in the product are available only in the United States. The Nissan logo and Infiniti logo are trademarks of Nissan Motor Co., Ltd.

Courtesy of Porsche Cars North America

Courtesy of Rolls-Royce Motor Cars

Courtesy of Saab Cars U.S.A., Inc.

Courtesy of Subaru of America, Inc.

Courtesy of Toyota Motor Sales, U.S.A., Inc.

Courtesy of Volkswagen of America, Inc.

Courtesy of Volvo Cars of North America

## Photographers:

Richard George

Teresa Herriman

R.C. Moorhead

The National Motor Museum Beaulieu

**Bradley Nevin** 

Peter du Pré

John Vincent

Microsoft® Cinemania® 97

Leonard Maltin's Movie & Video Guide 1997, Copyright © Leonard Maltin 1969, 1974, 1978, 1980, 1982, 1984, 1986, 1987, 1988, 1989, 1990, 1991, 1992. Copyright © Jessie Films Ltd., 1993, 1994, 1995, 1996. Published by arrangement with Dutton Signet, a division of Penguin Books USA Inc. All rights reserved.

5001 Nights At The Movies is licensed from Henry Holt and Company, Inc. Copyright ©1982, 1984, 1991 by Pauline Kael. All rights reserved.

The Film Encyclopedia, First Edition is licensed from HarperCollins Publishers Inc. ©1979 by Ephraim Katz and See Hear Productions, Inc.

Roger Ebert's Video Companion is licensed from The Ebert Company, Ltd. Copyright © 1985-1995 by Roger Ebert. All rights reserved. Published by arrangement with Andrews and McMeel. Cover photograph of Roger Ebert courtesy of Buena Vista Television.

The Encyclopedia of Film is licensed from BASELINE II, Inc.© 1991-1996 BASELINE II, Inc. All rights reserved.

The Motion Picture Guide Annual 1996, and selected entries from The Motion Picture Guide and its annual supplements are licensed from News America Publishing Incorporated. © 1996, 1995, 1994, 1990 News America Publishing Incorporated. © 1991-1993 BASELINE II, Inc. © 1985-1989 CINEBOOKS, INC. All rights reserved.

Academy Award(s), Oscar(s) and the Oscar statuette are registered trademarks and service marks of the Academy of Motion Picture Arts and Sciences. The Oscar statuette

is also a copyrighted property of the Academy of Motion Picture Arts and Sciences.

Microsoft® Close Combat © Copyright 1996 by Atomic Games, Inc. All rights

reserved. Atomic, Atomic Games and the Atomic Games

logo are trademarks of Atomic Games, Inc.

Microsoft® NBA Full Court Press™ The NBA and individual NBA member team identifications

reproduced on or in this product are trademarks and copyrighted designs, and/or other forms of intellectual property, that are the exclusive property of NBA Properties, Inc. and the respective NBA member teams and may not be used, in whole or in part, without the prior written consent of NBA Properties, Inc. All rights reserved.

This product was designed and developed by Beam

Software in conjunction with Microsoft.

The American Garden Guides" © Layla Productions, Inc.

1994, 1995, 1996.

Compression technology by Iterated Systems, Inc.

International CorrectSpell™ spelling correction system ©

1993 by INSO Corporation. All rights reserved.

© Copyright 1996 by Rainbow Media Group, Inc. All

rights reserved.

Developed in conjunction with TRG3 Inc.

Microsoft® Dogs This product contains Indeo video compression technology

from Intel Corporation. Cover image © 1995 Microsoft

Corporation. All rights reserved.

The American Heritage® Concise Dictionary, Third Edition

Copyright © 1994 by Houghton Mifflin Company.

Electronic version licensed from and portions copyright ©

1994 by INSO Corporation. All rights reserved.

American Heritage is a registered trademark of Forbes Inc.

used under license.

Compression Technology by Iterated Systems, Inc.

SPOTView® satellite imagery © CNES/SPOT Image Corporation 1994. SPOTView is a registered trademark

of SPOT Image Corporation.

Other product and company names mentioned in the product may be the trademarks of their respective owners.

## Demo

Meet De Boys On The Battlefront performed by The Wild Tchoupitoulas, from New Orleans Party Classics (Cat.# R2 70587) ©&(p)1992 Rhino Records, All rights reserved.

Music for the Buma Dance performed by Baka pygmies, from Cameroon: Baka Pygmy Music (Cat. # D 8029) © 1990 Auvidis/IICMSD/Unesco (p) 1977/1990 Auvidis-

Microsoft® Complete Gardening

Microsoft® Creative Writer 2

Microsoft® Deadly Tide™

Microsoft® Encarta® 96 Encyclopedia

Unesco, All rights reserved.

Introduction performed by Kecak Ganda Sari, from Kecak from Bali (Cat. # Bridge BCD 9019) (p) ©1990 Bridge Records, Inc. All rights reserved.

Las abajenas performed by Mariachi Reyes del Aserradero, from Sones from Jalisco (Cat.# Corason COCD108) © & (p) 1994 Musica Tradicional/Discos Corason. All rights reserved.

Canzon by Giovanni Gabrieli, performed by The American Brass Quintet, from The American Brass Quintet Plays Renaissance, Elizabethan, and Baroque Music (Cat.# DE 3003) ©&(p) 1983 Delos International, Inc., All rights reserved.

Microsoft® Encarta ® World Atlas

Culturgrams™ © 1995 Brigham Young University. Culturgram and Culturgrams are trademarks of Brigham Young University.

SPOTView® satellite imagery © CNES/SPOT Image Corporation 1994. SPOTView is a registered trademark of SPOT Image Corporation.

Socioeconomic statistics supplied by the World Game Institute.

Microsoft® Explorapedia™: The World of Nature

Based on The Dorling Kindersley Children's Encyclopedia © 1991, 1993.

Microsoft® Flight Simulator™ 6.0

Microsoft Flight Simulator scenery designed for Microsoft Corporation by Microscene, Inc., under contract, and produced by Microsoft Corporation.

Satellite image processing for Las Vegas area scenery provided by the Environmental Research Institute of Michigan, Ann Arbor, Michigan.

Portions © Copyright 1996 FlightSafety International, Inc. All rights reserved. FlightSafety International is a registered trademark of FlightSafety International, Inc.

MICHELIN is a registered trademark and is used with the permission of Michelin North America, Inc.

BFGoodrich is a registered trademark of The B.F.Goodrich Company.

This product is for entertainment purposes only and shall not be used for training purposes. It is not part of an approved training program under the standards of the FAA or any other regulatory authority.

Special thanks to the following for their contributions to the realism and spirit of Flight Simulator:

Patty Wagstaff

The B. F. Goodrich Company

Aero Sport Inc.

The Boeing Corporation

#### **User Interface Photo Credits**

Patty Wagstaffs performance card photo provided by Patty Wagstaff Air Shows Inc.

Extra 300 in level flight photo provided by Patty Wagstaff Air Shows Inc.

Extra 300 in 90-degree flight photo provided by Patty Wagstaff Air Shows Inc.

Learjet35 photo provided by Learjet.

Globe photo provided by NOAA/Science Photo Library/Photo Researchers, Inc.

E6B navigation circular slide rule/Visual Dictionary of Flight photo provided by Andy Crawford/Dorling Kindersley.

Rotary engine/eyewitness flying machine photo provided by Dorling Kindersley.

Commercial airport, aerial photo provided by George Hall/Check Six.

Cessna Skylane 182 photo provided by Lonna Tucker/Check Six.

Boeing 737 photo provided by George Hall/Check Six.

Cessna 182RG photo provided by Richard Neville/Check Six.

Cessna Skylane RG photos provided Cessna Aircraft Company.

Palouse Valley aerial photo provided by Chuck Pefley/Tony Stone Images.

Urban sprawl aerial photo provided by Gary Milburn/Tom Stack & Associates.

Altocumulous clouds photo provided by Mary Clay/Tom Stack & Associates.

Learjet 60 at Salton Sea photo provided by Mike Fizer Photography.

Front of prop plane photo provided by Mike Fizer Photography.

Aviator glasses photo provided by Bausch & Lomb, Inc.

Sopwith Camel photo provided by David Davies/Air Portraits.

Cityscape photos ©1996 PhotoDisc, Inc. (volume 16)

Logbook photo ©1996 PhotoDisc, Inc. (volume 8)

Mountains on globe photo ©1996 PhotoDisc, Inc. (volume 16)

Clouds photos ©1996 PhotoDisc, Inc. (volume 6)

Water on brown earth photo ©1996 PhotoDisc, Inc. (volume 16)

Crops photo ©1996 PhotoDisc, Inc. (volume 19)

Sun burst and blue sky photo ©1996 PhotoDisc, Inc. (volume 19)

Background photos ©1996 PhotoDisc, Inc. (volume 16) Mountain background photo ©1996 PhotoDisc, Inc.

(volume 16)

14)

Calculator photo ©1996 PhotoDisc, Inc. (volume 1)
Hand holding CD photo ©1996 PhotoDisc, Inc. (volume

Computer photo ©1996 PhotoDisc, Inc. (volume 1)

Buildings photo ©1996 PhotoDisc, Inc. (volume 16)

## **Pilots Help Photo Credits**

Close-up of Patty Wagstaff, aerobatic pilot provided by Patty Wagstaff Air Shows Inc.

Simulator training photos in Pilots Help provided by of FlightSafety International, Inc.

FlightSafety students photo in Pilots Help provided by of FlightSafety International, Inc.

Sectional chart photo in Pilots Help provided by of FlightSafety International, Inc.

Piper Seminole trainers photo in Pilots Help provided by of FlightSafety International, Inc.

Preflight planning photo in Pilots Help provided by of FlightSafety International, Inc.

Scanning photo in Pilots Help provided by of FlightSafety International, Inc.

Right of way rules photos in Pilots Help provided by of FlightSafety International, Inc.

Altimeter photos in Pilots Help provided by of FlightSafety International, Inc.

Class C airspace photo in Pilots Help provided by of FlightSafety International, Inc.

Class B airspace photo in Pilots Help provided by of FlightSafety International, Inc.

Class B airspace chart photo in Pilots Help provided by of FlightSafety International, Inc.

IFR training photo in Pilots Help provided by of FlightSafety International, Inc.

Airflow/stalls photos in Pilots Help provided by of FlightSafety International, Inc.

Traffic pattern photo in Pilots Help provided by of FlightSafety International, Inc.

Pitot-static system photo in Pilots Help provided by of FlightSafety International, Inc.

Pitot tube photo in Pilots Help provided by of FlightSafety International, Inc.

Airspeed indicator photos in Pilots Help provided by of FlightSafety International, Inc.

Vertical speed indicator photos in Pilots Help provided by

of FlightSafety International, Inc.

Airflow photo in Pilots Help provided by of FlightSafety International, Inc.

Checking weather photo in Pilots Help provided by of FlightSafety International, Inc.

Space Shuttle Discovery photo in Pilot's Help provided by Corbis-Bettman.

Wright military plane photo in Pilot's Help provided by Corbis-Bettman.

Douglas Corrigan photo in Pilot's Help provided by UPI/Corbis-Bettman.

Clarence L. (Kelly) Johnson photo in Pilot's Help provided by UPI/Corbis-Bettman.

Geoffrey De Havilland photo in Pilot's Help provided by UPI/Corbis-Bettman.

Orville Wright photo in Pilot's Help provided by Corbis-Bettman.

Voyager at Edwards AFB photo in Pilot's Help provided by UPI/Corbis-Bettman.

FA/18 Hornet/Blue Angels photo in Pilots Help provided by Check Six.

Boeing 747-400 photo in Pilot's Help provided by George Hall/Check Six

F-15 Eagle photo in Pilot's Help provided by George Hall/Check Six

F/A-18D Strike Hornet photo in Pilot's Help provided by Joe Towers/Check Six.

Cessna 182RG photo in Pilot's Help provided by Richard Neville/Check Six.

B-25 Mitchell photo in Pilot's Help provided by Dan Simonsen/Check Six.

De-icing at Logan Airport photo in Pilot's Help provided by John Clark/Check Six.

Flight attendant photo in Pilot's Help provided by Tom Tracy/FPG International.

Man with basketball photo in Pilot's Help provided by Michael Golman/FPG International.

Charles Lindbergh photo in Pilot's Help provided by FPG International.

Water tower in Bourbon photo in Pilot's Help provided by Dale Kirksey/FPG International.

Rivers in Utah photo in Pilot's Help provided by James Porto/FPG International.

Interstate highway in Washington DC photo in Pilot's Help provided by James Pickerell/FPG International.

Railroad tracks aerial photo in Pilot's Help provided by Steve Gottlieb/FPG International.

NASA weather satellite photo in Pilot's Help provided by Gerald French/FPG International.

Radar sensors at weather station photo in Pilot's Help provided by FPG International.

Provencia Island airport photo in Pilot's Help provided by Marco Corsetti/FPG International.

Chicago airport runway at dusk in Pilot's Help provided by Ken Reid/FPG International.

Namibia desert dunes photo in Pilot's Help provided by Jean-Paul Manceau/Tony Stone Images.

Arctic Ocean/birds photo in Pilot's Help provided by John Beatty/Tony Stone Images.

Car and storm clouds overhead photo in Pilot's Help provided by Chris Johns/Tony Stone Images.

Airplanes in fog on runway photo in Pilot's Help provided by Jeffrey Zaruba/Tony Stone Images.

Earth photo in Pilot's Help provided by NASA/Tony Stone Images.

Pinwheel photo in Pilot's Help provided by Jim Corwin/Tony Stone Images.

Air traffic control room photo in Pilot's Help provided by Paul Chesley/Tony Stone Images.

Grass field landing photo in Pilot's Help provided by Kathy Bushue/Tony Stone Images.

Sergei Via Dimirovich Ilyshin and Artem Ivanovich Mikoyan photo in Pilot's Help provided by Sovfoto.

Circuit Breakers in Cessna photo in Pilot's Help provided by Mike Fizer Photography.

Dallas sectional chart photo in Pilot's Help provided by Mike Fizer Photography.

Traffic Pattern/Airmans Information Manual photo in Pilot's Help provided Mike Fizer Photography.

Flight instructor with student photo in Pilot's Help provided by Mike Fizer Photography.

Human ear photo in Pilot's Help provided by Peter Cull/Science Photo Library/Photo Researchers, Inc.

### **Textures Photo Credits**

Urban Seattle, Washington, aerial photos provided by Adrien Meredith Hefta.

Java, Indonesia, aerial photo provided by Guido Alberto Rossi/The Image Bank.

City buildings, Tokyo, aerial photo provided by Peter Hendrie/The Image Bank.

Santorini, Greece, aerial photo provided by Andrea Pistolesi/The Image Bank.

Point Reyes, California, aerial photo provided by Barrie Rokeach/The Image Bank.

Canadian tundra aerial photo provided by John Eastcott/YVA Momatiuk/The Image Works.

Alaska aerial photo provided by Earth Scenes/Animals Animals.

Tucson suburb aerial photo provided by Joe Sohm/Corbis.

Microsoft® Flight Simulator Bonus Pack

Microsoft Caribbean, Hawaii, Japan, New York, and Paris were designed for Microsoft by MicroScene, Inc., under license, and produced by the Bruce Artwick Organization, Ltd.

Microsoft® Fury3™

©1995 Terminal Reality Inc. All rights reserved.

Microsoft® Golf Championship Courses

© 1992-1996 Access Software, Inc. All rights reserved.

Microsoft® Golf Version 3.0

© 1992-1996 Access Software, Inc. All rights reserved. Compression technology by Iterated Systems, Inc.

Microsoft® Greetings Workshop

©1996, Hallmark Cards, Inc. All rights reserved. Hallmark Connections is a trademark of Hallmark Licensing, Inc.

Microsoft® Hellbender™

© Copyright 1996 Terminal Reality Inc.

Hellbender uses Smacker Video Technology. Copyright © 1994-1996 by Invisible, Inc. d.b.a. RAD Software.

Microsoft® Money for Windows™ 95 Online Services are available for a monthly fee. All software is included in Microsoft Money. To use Online Bill Payment you require a checking account with any financial institution in the United States.

Online Banking service is available from participating banks. All online services are available in the United States only.

Microsoft® Monster Truck Madness™

Photos and video footage supplied by BIGFOOT © Copyright by BIGFOOT 4X4, Inc. All rights reserved. BIGFOOT and Snake Bite are registered trademarks of BIGFOOT 4X4, Inc., Saint Louis, Missouri USA. Used under license.

Photos and video footage supplied by Monster Patrol © Copyright by Monster Patrol, Inc. All rights reserved. Monster Patrol and the Monster Patrol design are registered trademarks of Paul's Auto Yard, Inc. Used under license.

Photos and video footage supplied by Grave Digger © Copyright by Grave Digger 4X4, Inc. All rights reserved. Grave Digger and the Grave Digger design are registered trademarks of Grave Digger 4X4, Inc. Used under license.

Photos and video footage supplied by Carolina Crusher © Copyright by Carolina Crusher Racing. All rights reserved. Carolina Crusher is a registered trademark of Gary Porter,

DBA Carolina Crusher Racing. Used under license.

Photos and video footage supplied by Bear Foot © Copyright by Bear Foot, Inc. All rights reserved. Bear Foot is a registered trademark of Bear Foot, Inc. Used under license.

Photos and video footage supplied by Patrick Enterprises © Copyright by Patrick Enterprises, Inc. All rights reserved. Samson is a registered trademark of Patrick Enterprises, Inc. Used under license.

Photos supplied by Michael and Pam Vaters © Copyright by Michael and Pamela Vaters. All rights reserved. Boogey Van and the Boogey Van logo are trademarks of Michael and Pamela Vaters. Used under license.

Photos supplied by Giant Promotions © Copyright by Giant Promotions. All rights reserved. Overkill is a trademark of Giant Promotions. Used under license.

Ford and the Ford oval design are registered trademarks of Ford Motor Company. Used with permission.

Dodge, Dodge Rampage, the Dodge Ram logo, and the Dodge Ram truck design and are trademarks of Chrysler Corporation. Used under license.

Chevrolet, the bow tie emblem, and related body design are trademarks of the Chevrolet Motor Division, General Motors Corporation. Used under license to Microsoft Corporation.

Penda is a registered trademark of Penda Corporation. Used under license.

Goodyear and the Goodyear winged-foot design are trademarks of The Goodyear Tire & Rubber Company (in Canada, Goodyear Canada, Inc.). Used under license.

Firestone is a registered trademark of Bridgestone/Firestone, Inc. Used with permission.

Power Wheels by Fisher-Price is a trademark and Power Wheels is a registered trademark of Fisher-Price, Inc., © 1996 Fisher-Price, Inc. and used under license.

The Monster Truck Racing Association logo is a registered trademark of Monster Truck Racing Association and is used under license.

Formula T2 is a trademark of ThrustMaster, Inc. © Copyright 1995 ThrustMaster, Inc. All rights reserved.

Red tractor photo in the Monster Manual provided by Aurel-Jerrican/Photo Researchers.

Images © 1996 PhotoDisc, Inc.

Monster truck tire photo which highlights shaving effects

courtesy of Lynn Frances Guthrie

Other product and company names mentioned herein may be the trademarks of their respective owners.

Special thanks to the following people and places for their contributions to the realism and spirit of Monster Truck Madness:

Scott Johnston of BIGFOOT 4X4, Inc.

Army Armstrong

Monster Truck Racing Association (MTRA)

B.C. Place Stadium courtesy of B.C. Pavilion Corporation

Indiana State Fairgrounds and Indiana State Fairgrounds **Event Center** 

RCA Dome and Indiana Convention Center

Trans World Dome and St. Louis Convention & Visitors Commission

Tacoma Dome and City of Tacoma

Preston Gates & Ellis, Cestjon McFarland and Lonnie Rosenwald

"Panda" symbol: © 1986 copyright WWF- World Wide

Fund For Nature (formerly World Wildlife Fund), 1250 24th St. NW, Dept. ZBH3, Washington DC, 20037. WWF

Registered Trademark owner.

1996 DreamWorks SKG Interactive The Neverhood

Pac-Man, © 1980 Namco Ltd. All rights reserved. Microsoft® Return of Arcade

Licensed by Microsoft Corporation.

Dig-Dug, © 1982 Namco Ltd. All rights reserved.

Licensed by Microsoft Corporation.

Galaxian, © 1979 Namco Ltd. All rights reserved.

Licensed by Microsoft Corporation.

Pole Position, © 1982 Namco Ltd. All rights reserved.

Licensed by Microsoft Corporation.

This product contains Indeo™ video compression

technology from Intel Corporation.

Microsoft Soccer based in part on work developed by Dino

Dini. © 1993 Dino Dini.

This product was designed and developed by Microsoft in

conjunction with Lobotomy Software, Inc.

Someone's in the Kitchen 1996 DreamWorks SKG Interactive

Microsoft® Wine Guide Text © 1996 Websters International Publishers. All rights

reserved. Contains material from Oz Clarke's Pocket Wine Guide 1993-1997 editions. © 1992-1996 Websters International Publishers, text © 1992-1996 Oz Clarke.

CD-ROM engine © Copyright 1993-1996 by Cognitive

Microsoft® Oceans

Microsoft® Soccer

Applications Limited, Brighton, England. All rights reserved. Produced in conjunction with Cognitive Applications Ltd.

Excerpted from Northwest Wines: A Pocket Guide to the Wines of Washington, Oregon, & Idaho by Paul Gregutt and Jeff Prather. © Copyright 1994 by Sasquatch Books. All rights reserved.

Microsoft® Word of Flight

Datasets provided by Viewpoint DataLabs International, Inc., 625 South State Street, Orem, Utah 84058 (1-800-DATASET or 1-801-229-3000; FAX 1-800-229-3300).

Package and CDRom image of Amelia Earhart TM/© 1995 Muriel Earhart Morrissey under license authorized by CMG Worldwide, Indianapolis, Indiana, USA.

Nickelodeon 3D Movie Maker

Developed in conjunction with Viacom New Media.

The visual, musical and other materials provided by Viacom International Inc. and contained on this CD-ROM are owned and licensed for use by Viacom International Inc., and are protected under the copyright laws of the United States and international treaties. All materials contained on this CD-ROM, including all trademarks and copyrighted materials, are for personal, non-commercial use only. Any unauthorized reproduction, duplication, publication, public exhibition, up loading or down loading of materials contained on this CD-ROM, in whole or in part, is strictly prohibited Any unauthorized use may subject the offender to civil liability and criminal prosecution under applicable federal and state laws.

BRender 3-D technology, © 1995 Argonaut Technologies Ltd.

Creative consultation by Big Blue Dot.

Production of 3-D characters and 3-D backgrounds by Illumin8, Inc.

Stick motion and environment by Productions Jarnigoine Inc.

PJ's Reading Adventures

P.J. Rabbit is a trademark of Rabbit Ears Production, Inc. © 1996 Rabbit Ears Productions, Inc. Rowayton, Connecticut. All rights reserved.

Reader's Digest® Complete Do-It-Yourself Guide Based on New Complete Do-It-Yourself Manual. © 1991 The Reader's Digest Association, Inc. All rights reserved. Reader's Digest, The Digest, and the Pegasus logo are registered trademarks of The Reader's Digest Association, Inc.

Animation sequences produced by Digital Post & Graphics, Seattle, WA. Compression technology by Iterated Systems, Inc.

Scholastic's The Magic School Bus® Explores in the Age of

Designed and developed by Music Pen Inc. in conjunction with Microsoft and Scholastic, Inc., for Microsoft. The

**Dinosaurs** 

Music Pen logo is a trademark of Music Pen Inc.

© 1996 Scholastic Inc. Based on The Magic School Bus® book series, text © Joanna Cole and illustrations © Bruce Degen. All rights reserved. Scholastic, The Magic School Bus and associated designs and logos are trademarks and/or registered trademarks of Scholastic, Inc.

Scholastic's The Magic School Bus® Explores Inside the Earth

Designed and developed by Music Pen Inc. in conjunction with Microsoft and Scholastic, Inc., for Microsoft. The Music Pen logo is a trademark of Music Pen Inc.

© 1996 Scholastic Inc. Based on The Magic School Bus® book series, © Joanna Cole and Bruce Degen. All rights reserved. Scholastic and The Magic School Bus and logos are trademarks and/or registered trademarks of Scholastic, Inc. in the United States and/or other countries.

Scholastic's The Magic School Bus® Explores the Human Body

Designed and developed by Music Pen Inc. for Microsoft. The Music Pen logo is a trademark of Music Pen Inc.

© 1994 Scholastic Inc. based on The Magic School Bus® book series by Joanna Cole and Bruce Degen. All rights reserved. The Magic School Bus and logo are trademarks of Scholastic Inc.

Scholastic's The Magic School Bus® Explores the Ocean

Designed and developed by Music Pen Inc. in conjunction with Microsoft and Scholastic, Inc., for Microsoft. The Music Pen logo is a trademark of Music Pen Inc.

© 1995 Scholastic Inc. Based on The Magic School Bus® book series, © Joanna Cole and Bruce Degen. All rights reserved. Scholastic and The Magic School Bus and logos are trademarks and/or registered trademarks of Scholastic, Inc. in the United States and/or other countries.

Scholastic's The Magic School Bus® Explores the Solar System

© 1994 Scholastic Inc. based on The Magic School Bus® book series by Joanna Cole and Bruce Degen. All rights reserved. The Magic School Bus and logo are trademarks of Scholastic Inc.

With humble regards to the following people, without whom this product would not have been possible:

Product Manager: Victor Cho
Project Manager: Bethann Martin
Artistic Coordinator: Peter Ogden

Content & Acting Program Manager: Carina Jacobs

Developer Mike Miller
Help Designer: Carina Jacobs
Production: Publishing Power

...and many others in the Microsoft Interactive Media Division, too numerous to mention.